# <span id="page-0-0"></span>Voyager System Administration in I-Share Libraries

# <span id="page-0-1"></span>**PART 1: SYSTEM**

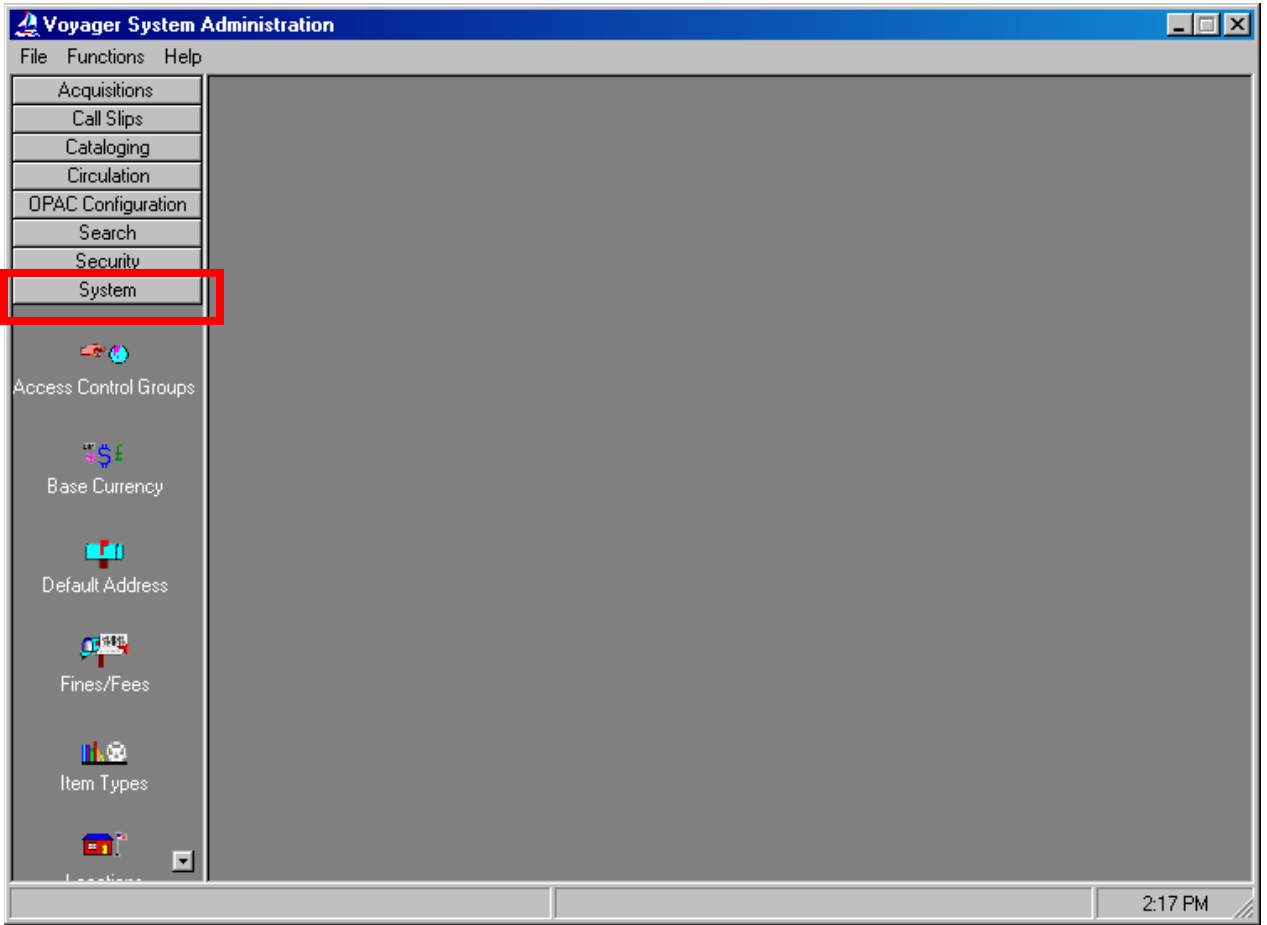

System Administration - System Workspace

- ⊕ Consortial Rule for setting value(s)
- $\boxtimes$  CARLI Recommendation for setting value(s)
- ∅ Does not apply; Or, Do not change this value

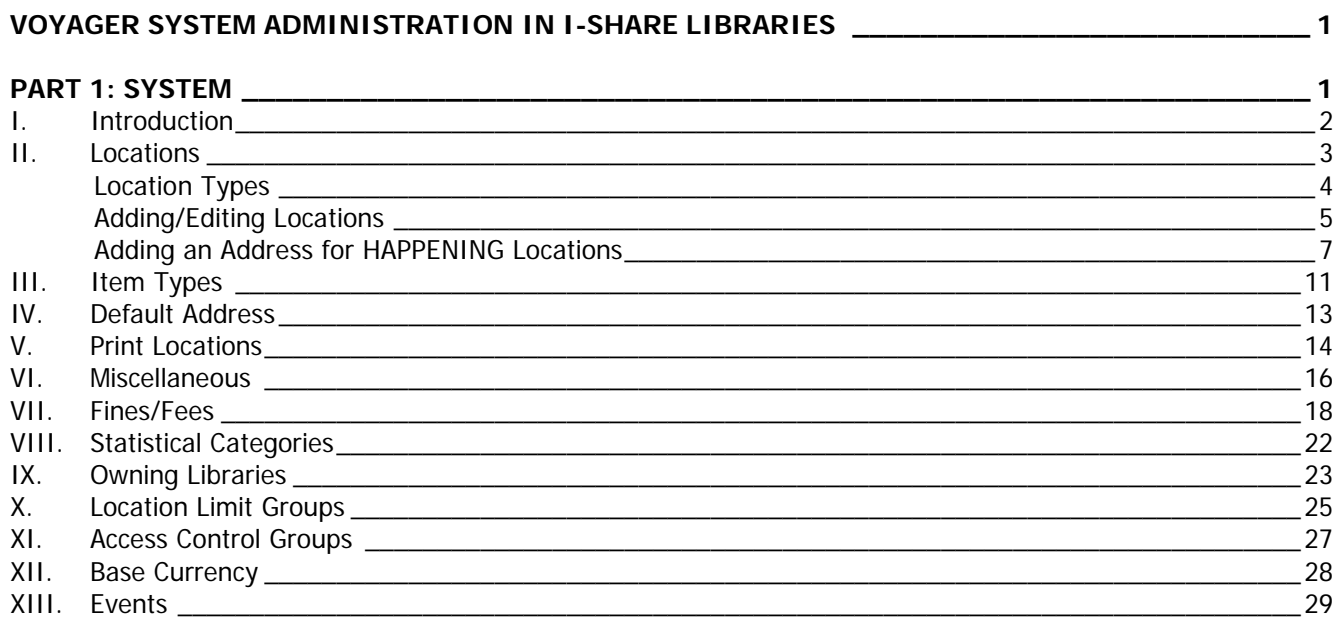

NOTE: Screen shots that appear throughout this document come from a variety of I-Share databases. The settings do not always represent the values your library should be using for your policies.

Page references refer to the Voyager® 9.1.1 System Administration User's Guide. [http://www.carli.illinois.edu/sites/files/i-share/documentation/secure/V\\_System\\_Admin\\_9\\_1\\_1.pdf](http://www.carli.illinois.edu/sites/files/i-share/documentation/secure/V_System_Admin_9_1_1.pdf)

### <span id="page-1-0"></span>**I. Introduction**

This chapter of the I-Share System Administration document is a concise and annotated supplement to the System portion of the full Voyager 9.1.1 System Administration User's Guide. Use this document to learn the I-Share consortial requirements and recommendations for the settings in the System portion of Voyager System Administration to guide your profiling and configuring in Voyager.

### **The** Voyager 9.1.1 System Administration User's Guide **contains additional information and explanations; consult Chapter 10 for further detail.**

[http://www.carli.illinois.edu/sites/files/i-share/documentation/secure/V\\_System\\_Admin\\_9\\_1\\_1.pdf](http://www.carli.illinois.edu/sites/files/i-share/documentation/secure/V_System_Admin_9_1_1.pdf)

The sections in this chapter are arranged in the order that they should be edited when a library is first implementing Voyager as an I-Share participant. Some parts of System SysAdmin build upon each other, so doing the initial data entry work in the order outlined in this document should make this process more efficient for library staff.

- ⊕ Consortial Rule for setting value(s)
- $\boxtimes$  CARLI Recommendation for setting value(s)
- ∅ Does not apply; Or, Do not change this value

### <span id="page-2-0"></span>**II. Locations**

| 23<br>$\boxed{\square}$<br>Voyager System Administration<br>$\qquad \qquad \Box$ |                    |                                     |                                  |             |
|----------------------------------------------------------------------------------|--------------------|-------------------------------------|----------------------------------|-------------|
| File Functions Help                                                              |                    |                                     |                                  |             |
| Acquisitions                                                                     |                    | System - Locations                  |                                  |             |
| Call Slips                                                                       |                    |                                     |                                  |             |
| Cataloging                                                                       | Codes              | Names                               | Owning Library                   | New<br>▲    |
| Circulation                                                                      | <b>ACO</b>         | <b>ACQUISITIONS</b>                 | <b>Training Master DB</b>        |             |
| <b>OPAC</b> Configuration                                                        | Bacq               | ACQ BRANCH LIB                      | Branch Library                   | Edit        |
| Search                                                                           | Boat               | CATALOGING BRANCH LIB               | Branch Library                   |             |
| Security                                                                         | Beire              | CIRC BRANCH LIB                     | Branch Library                   |             |
| System                                                                           | Bgen<br>$\sqrt{2}$ | <b>Branch General</b><br>$m \leq n$ | Branch Library<br>e so de los me | Delete<br>۳ |
| ⊡<br>漡                                                                           |                    |                                     |                                  |             |
|                                                                                  |                    |                                     |                                  |             |
| <b>Events</b>                                                                    |                    |                                     |                                  |             |
|                                                                                  |                    |                                     |                                  |             |
| $\Omega_{\rm T}^{\rm SM}$                                                        |                    |                                     |                                  |             |
| Fines/Fees                                                                       |                    |                                     |                                  |             |
|                                                                                  |                    |                                     |                                  |             |
| <b>The Co</b>                                                                    |                    |                                     |                                  |             |
|                                                                                  |                    |                                     |                                  |             |
| Item Types                                                                       |                    |                                     |                                  |             |
|                                                                                  |                    |                                     |                                  |             |
| m                                                                                |                    |                                     |                                  |             |
| Locations                                                                        |                    |                                     |                                  |             |
|                                                                                  |                    |                                     |                                  |             |
| $n - \frac{9}{6}$                                                                |                    |                                     |                                  |             |
| Location Limit Groups                                                            |                    |                                     |                                  |             |
|                                                                                  |                    |                                     |                                  |             |
|                                                                                  |                    |                                     |                                  |             |
| ६०≜<br>$\vert \textbf{v} \vert$                                                  |                    |                                     |                                  |             |
| Web Services                                                                     |                    |                                     |                                  |             |
| System: Locations                                                                |                    |                                     |                                  | 4:34 PM     |

System Locations Workspace

#### **Review pages 10-39 through 10-64 of the Voyager 9.1.1 System Administration User's Guide for more information about System> Locations.**

In the Locations section of SysAdmin, your library's system administrators may add, edit and deactivate locations, create location display names for staff modules and public interfaces, and enter addresses for selected Locations.

One of the early tasks of system administrators will be to translate Location Codes that Ex Libris entered during the bib load, from the library's location mapping table (i.e., the ABBA table) into more meaningful names for display in the staff clients and public interfaces. You will also need to add addresses for selected locations.

If your library wishes to add additional locations in the future, please consult the Adding a Location in Voyager SysAdmin documentation for the full profiling workflow: <https://www.carli.illinois.edu/products-services/i-share/sysadmin/secure/addlocations>

⊕ Do not enter or edit any Location information until after your production Bib Load has been completed and accepted.

- ⊕ Consortial Rule for setting value(s)
- $\boxtimes$  CARLI Recommendation for setting value(s)
- ∅ Does not apply; Or, Do not change this value

### <span id="page-3-0"></span>**Location Types**

Locations are the foundation of the Voyager system. They define where library staff are allowed to perform circulation, cataloging, and acquisitions/serial functions. They decide where notices and reports are grouped. They become part of Policy Groups for Circulation, Acquisitions/Serials, and Cataloging. They are also referenced throughout the system in various ways: Storage Location, Destination Location, Permanent Location, Temporary Home, HAPPENING Location, Print Location, to name a few. However, Voyager Locations can be defined into three primary groups: HAPPENING Locations, Storage Locations, and Print Locations.

• A **HAPPENING Location** is where work activity takes place. Such Locations typically include circulation desks, a service point, a cataloging area, or an acquisitions area.

⊕ CARLI recommends that your library names your HAPPENING Locations with all capital letters (as described on page 6 of this document) to help distinguish them from Storage Locations. To reinforce this concept, we've capitalized all "HAPPENING" references in this document.

- A **Storage Location**, aka a Shelving Location, is where items are physically shelved, stored, or located. When Ex Libris initially creates your Voyager database, it is populated with the Storage locations your library identified in your "Location and Item Type Mapping Table" (i.e., the ABBA table).
- A **Print Location** is not a physical location, but rather a queue into Voyager directs files for the printing of notices and reports. For example, when the Circulation Server job that generates Patron Overdue Notices is run, Voyager will run the job against your library's whole database. Voyager will divide the output into the Print Locations each institution has defined. The output notices and reports can then be printed from any PC set up to run the Voyager Reporter Client.

It is imperative that you link the correct Print Locations to each HAPPENING Location. **Each HAPPENING Location must be assigned one Print Location.** The directions for assigning the print locations are found in the Part 3: Circulation and Universal Borrowing SysAdmin Guide, Part 6: Cataloging, and Part 7: Acquisitions SysAdmin Guide.

There is no limitation on the number of Locations a library may have.

Voyager usually sorts lists of locations in alphabetical order; however, you can force locations to the top of a list. Since periods come before spaces in the alphabet, and spaces come before letters, use periods and spaces to adjust the order in which locations are listed if your library has more than one circulation HAPPENING Location that staff will need to choose between. Example:

..MAIN CIRCULATION DESK .CIRC DESK WELCOME CENTER BRANCH LIBRARY CIRC DESK GOV DOCS CIRC DESK MUSIC CIRC DESK

- ⊕ Consortial Rule for setting value(s)
- $\boxtimes$  CARLI Recommendation for setting value(s)
- ∅ Does not apply; Or, Do not change this value

### <span id="page-4-0"></span>**Adding/Editing Locations**

As an early task in system administration, you will want to provide meaningful display names in the staff clients, and, if desired, informative display names in public catalogs.

In Voyager SysAdmin> System> Locations

- To Add a new location, click [New].
- To Edit an existing location, highlight the name and click [Edit].
- CARLI does not recommend deleting locations that have been previously used at your library. Instead, rename the location (for example: zzzStorageDONOTUSE) to denote its "Do Not Use" status, and adjust its availability for library staff in the SysAdmin> System> Security Profiles.

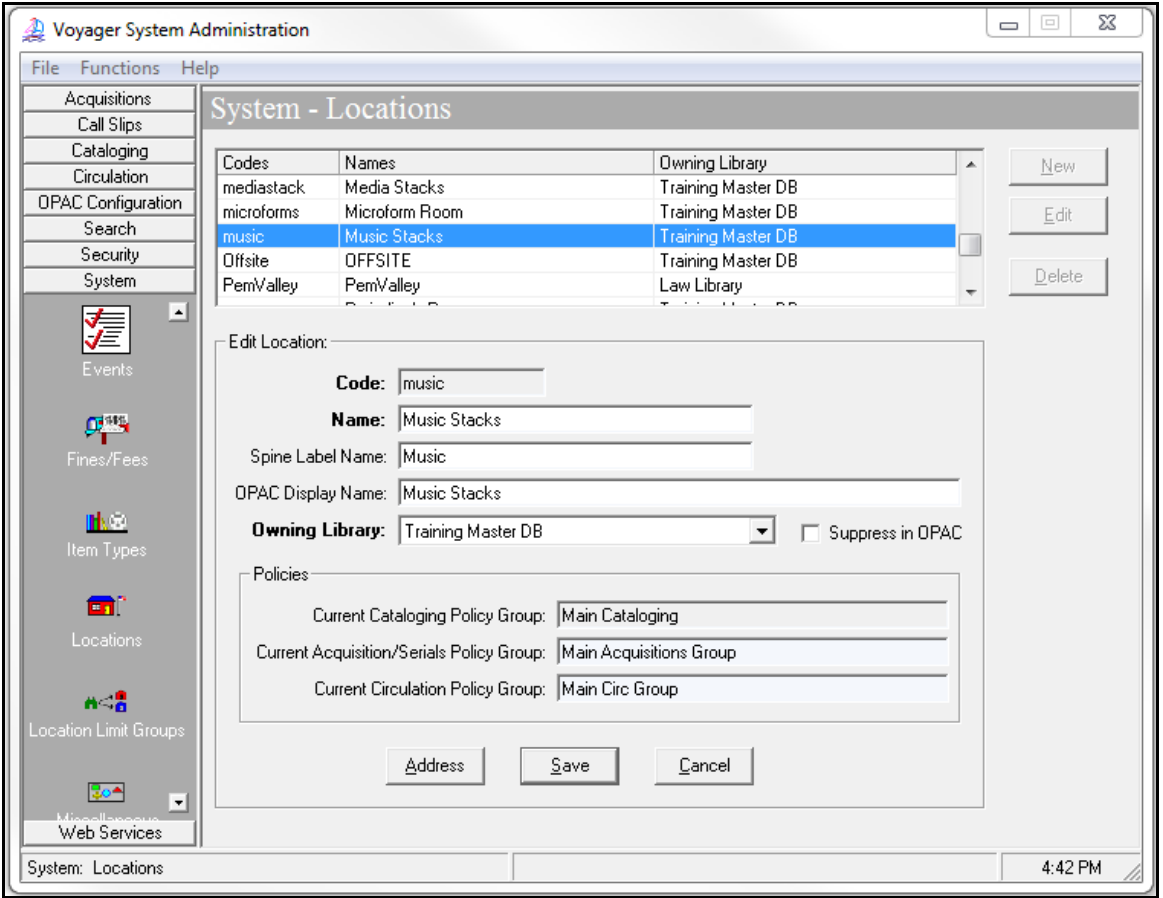

System- Locations Workspace

**Description** 

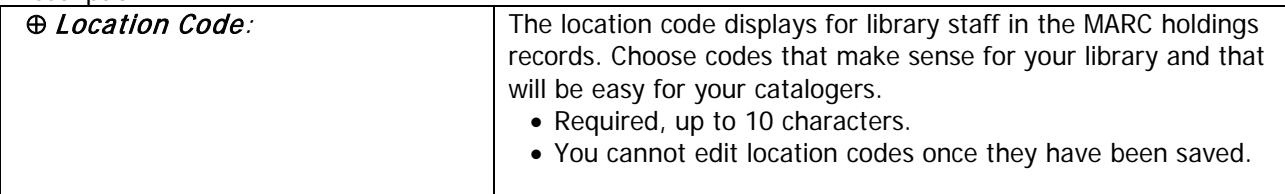

- ⊕ Consortial Rule for setting value(s)
- $\boxtimes$  CARLI Recommendation for setting value(s)
- ∅ Does not apply; Or, Do not change this value

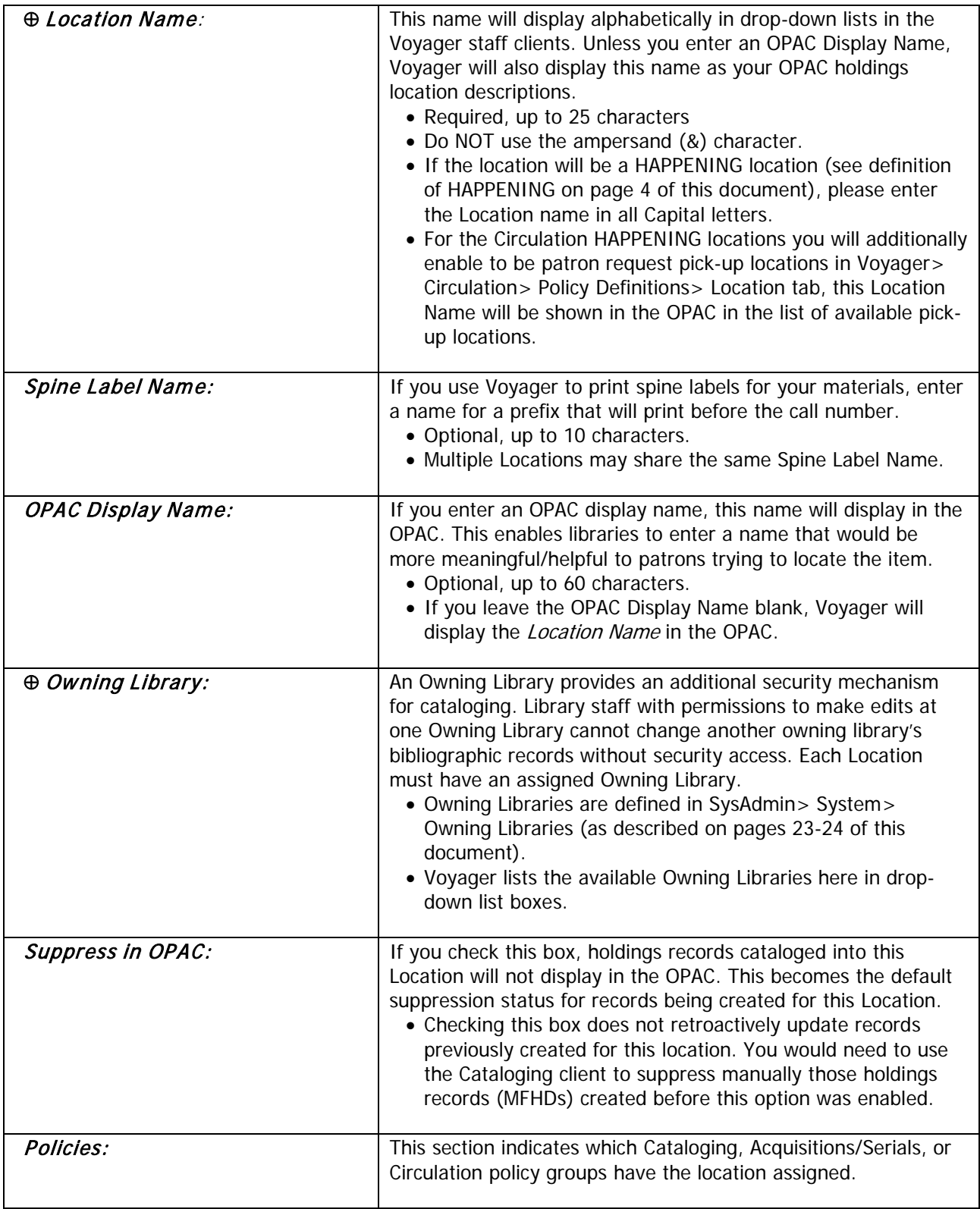

- ⊕ Consortial Rule for setting value(s)
- $\boxtimes$  CARLI Recommendation for setting value(s)
- ∅ Does not apply; Or, Do not change this value

### <span id="page-6-0"></span>**Adding an Address for HAPPENING Locations**

You should enter an address for each HAPPENING Location. To learn more about how Voyager uses the addresses you enter, review the document Library Addresses in Voyager: How and When they Appear. <https://www.carli.illinois.edu/products-services/i-share/circ/secure/LibraryAddressInVoyager>

• If you do not enter and address for your HAPPENING Locations, the system uses the Default Address on reports and notices. See page 13 of this document.

#### **Review pages 10-51 through 10-56 of the Voyager 9.1.1 System Administration User's Guide for more information about adding an address for a HAPPENING Location.**

To add/edit a HAPPENING Location's address, click on the [Address] button at the bottom of the Edit Location screen:

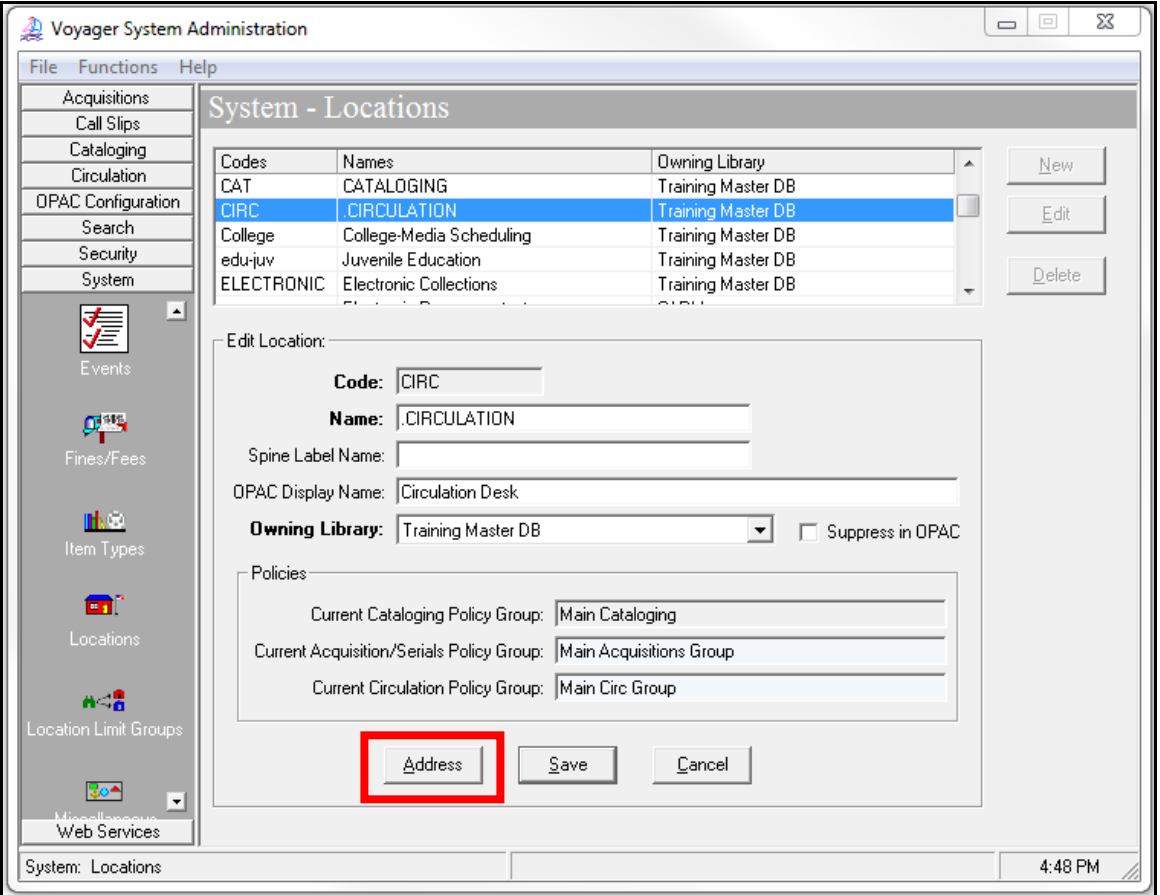

System- Locations – Address button for HAPPENING location

- ⊕ Consortial Rule for setting value(s)
- $\boxtimes$  CARLI Recommendation for setting value(s)
- ∅ Does not apply; Or, Do not change this value

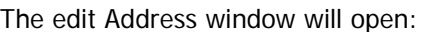

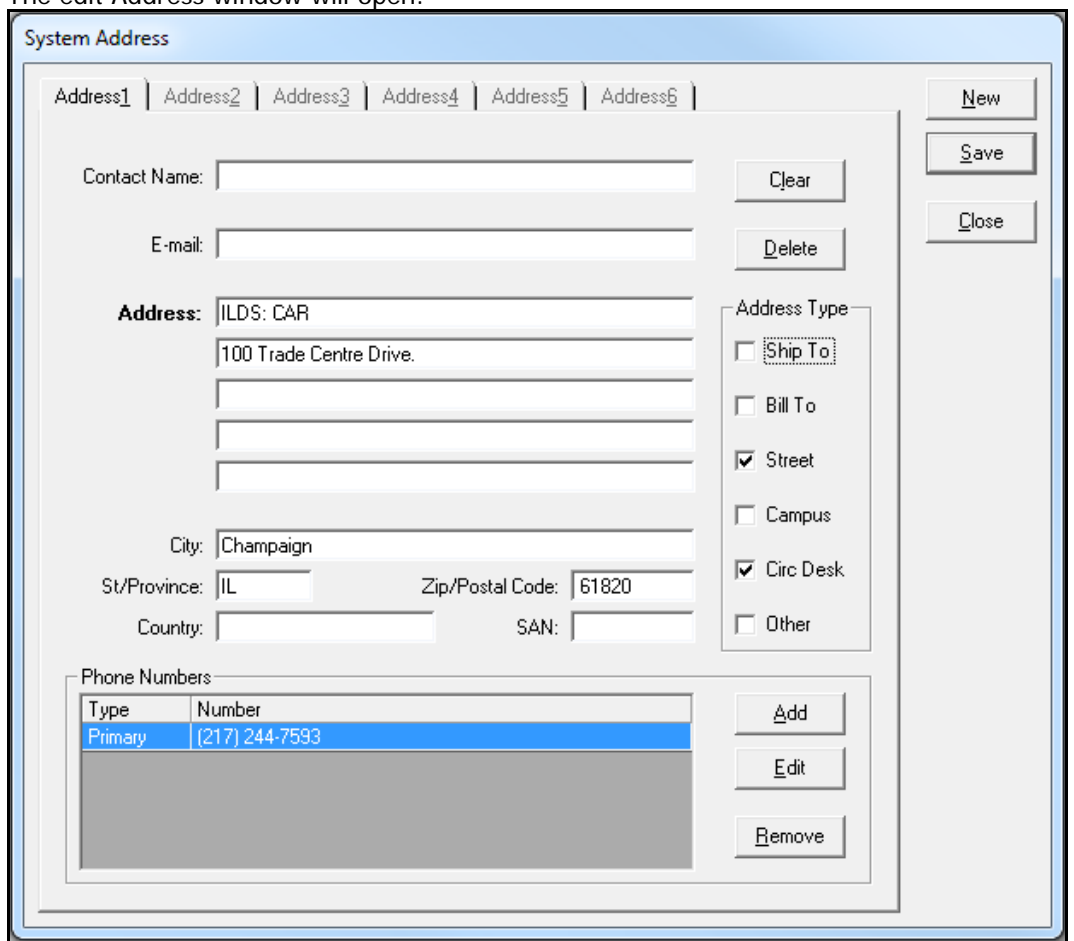

System- Locations – Edit Address window for HAPPENING location

You may add up to 6 addresses for a single HAPPENING Location.

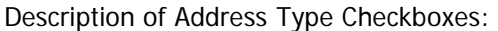

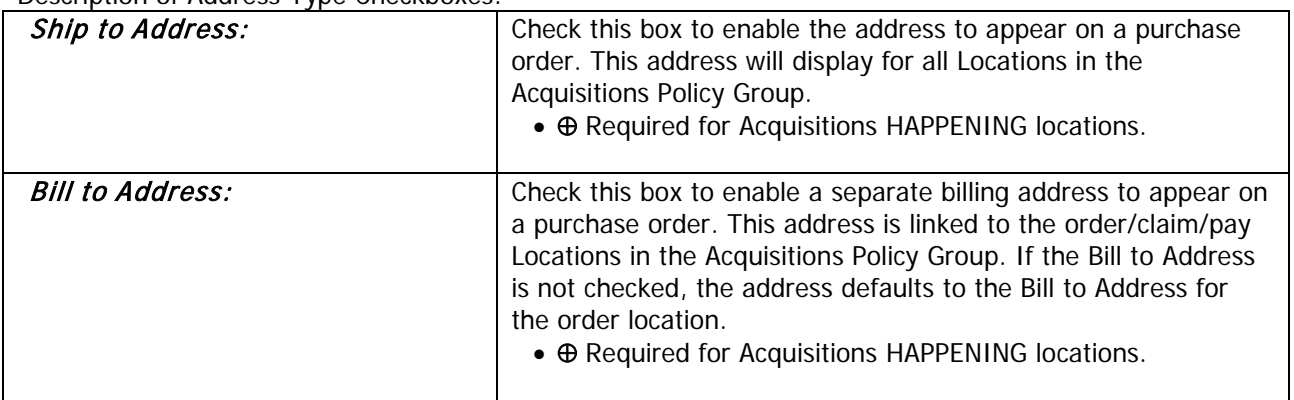

- ⊕ Consortial Rule for setting value(s)
- $\boxtimes$  CARLI Recommendation for setting value(s)
- ∅ Does not apply; Or, Do not change this value

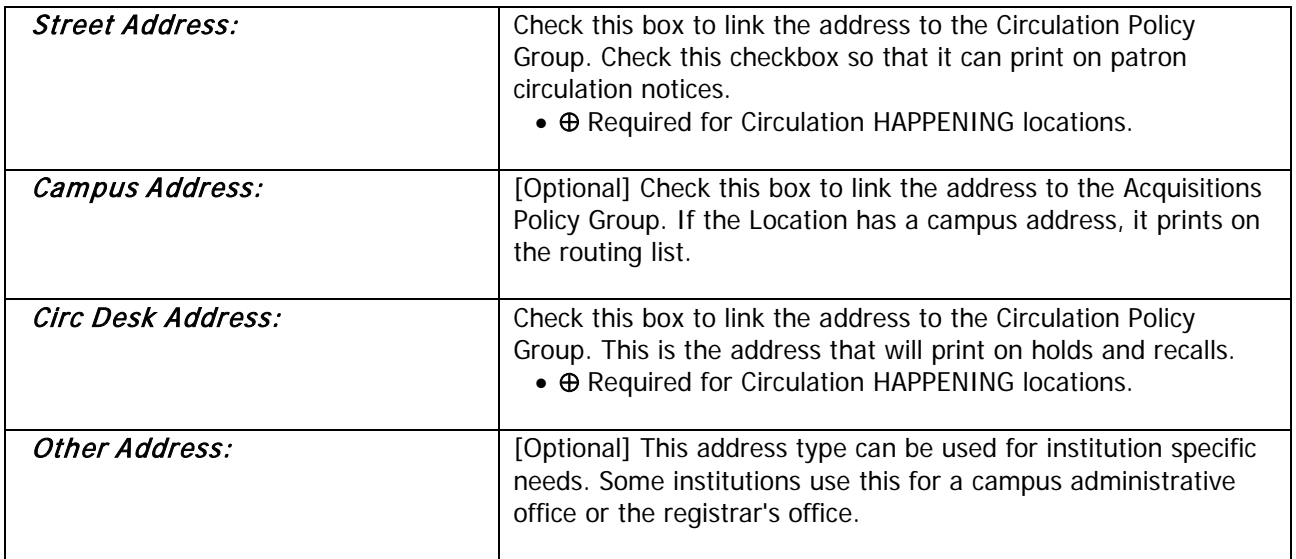

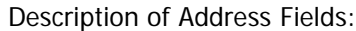

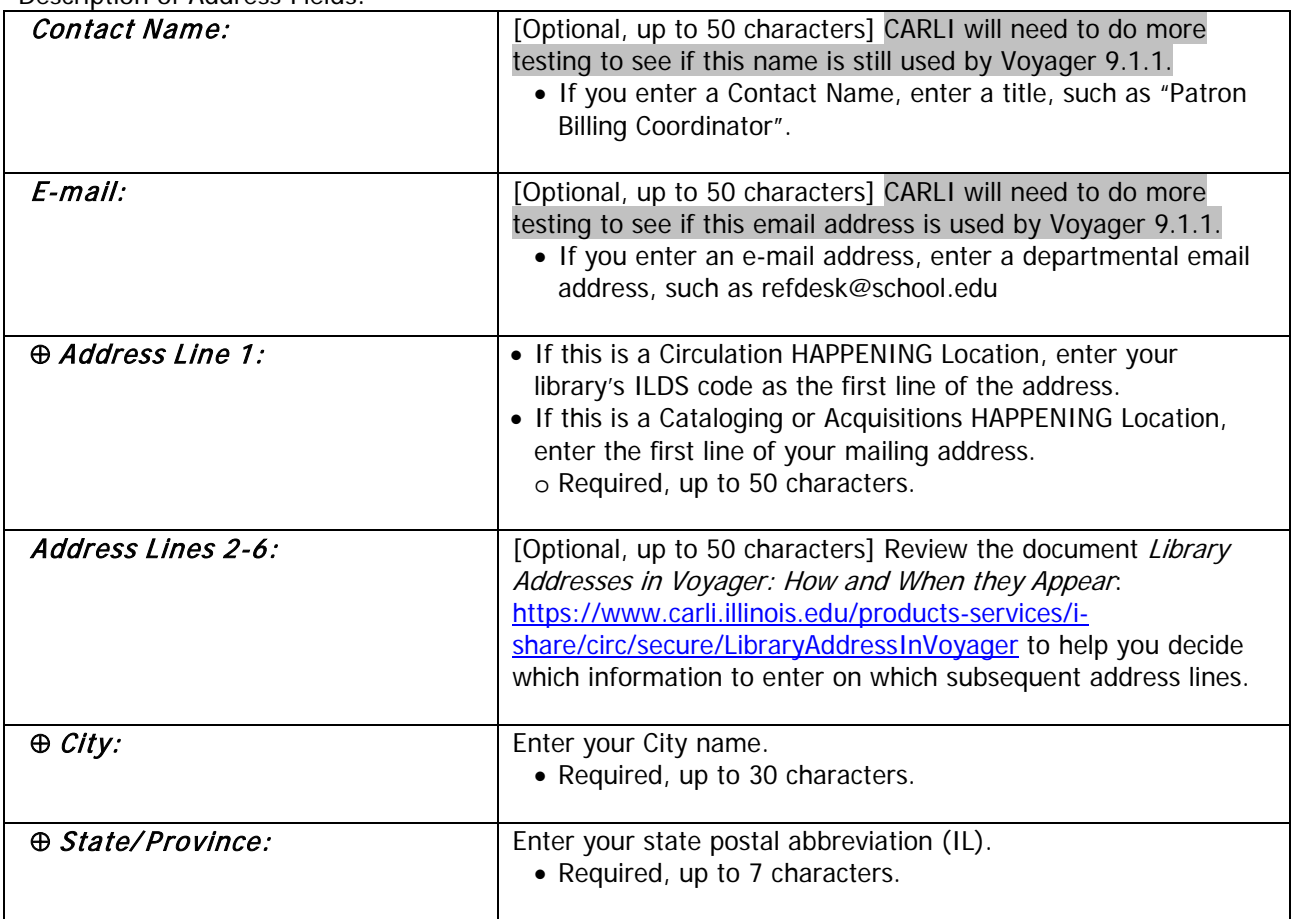

- ⊕ Consortial Rule for setting value(s)
- $\boxtimes$  CARLI Recommendation for setting value(s)
- ∅ Does not apply; Or, Do not change this value

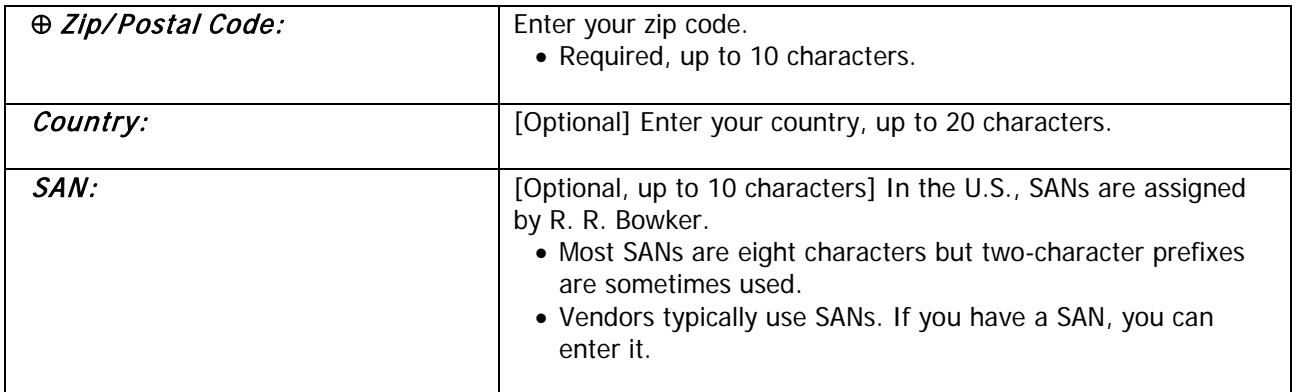

To enter a phone number, click the [Add] button and complete the Phone Numbers pop up box.

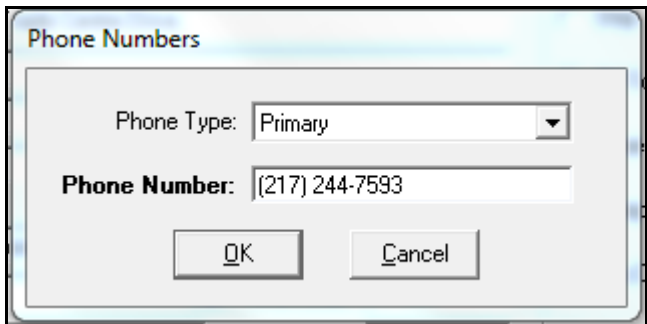

System- Locations – Edit Address for HAPPENING location, Phone Number option

| Description:              |                                                                                                    |
|---------------------------|----------------------------------------------------------------------------------------------------|
| <b>Phone Number Type:</b> | [Optional] Review the document Library Addresses in Voyager:<br>How and When they Appear.<br>https://www.carli.illinois.edu/products-services/i-<br>share/circ/secure/LibraryAddressInVoyager to see where phone<br>numbers are used.<br>• The drop-down list box contains four phone types: Primary,<br>Mobile, Fax, Other. |
| <b>Phone Number:</b>      | [Optional, up to 25 characters] You may enter as many phone<br>numbers of any type as you need. Be sure to include the area<br>code.                                                                                                    |

- ⊕ Consortial Rule for setting value(s)
- $\boxtimes$  CARLI Recommendation for setting value(s)
- ∅ Does not apply; Or, Do not change this value

### <span id="page-10-0"></span>**III. Item Types**

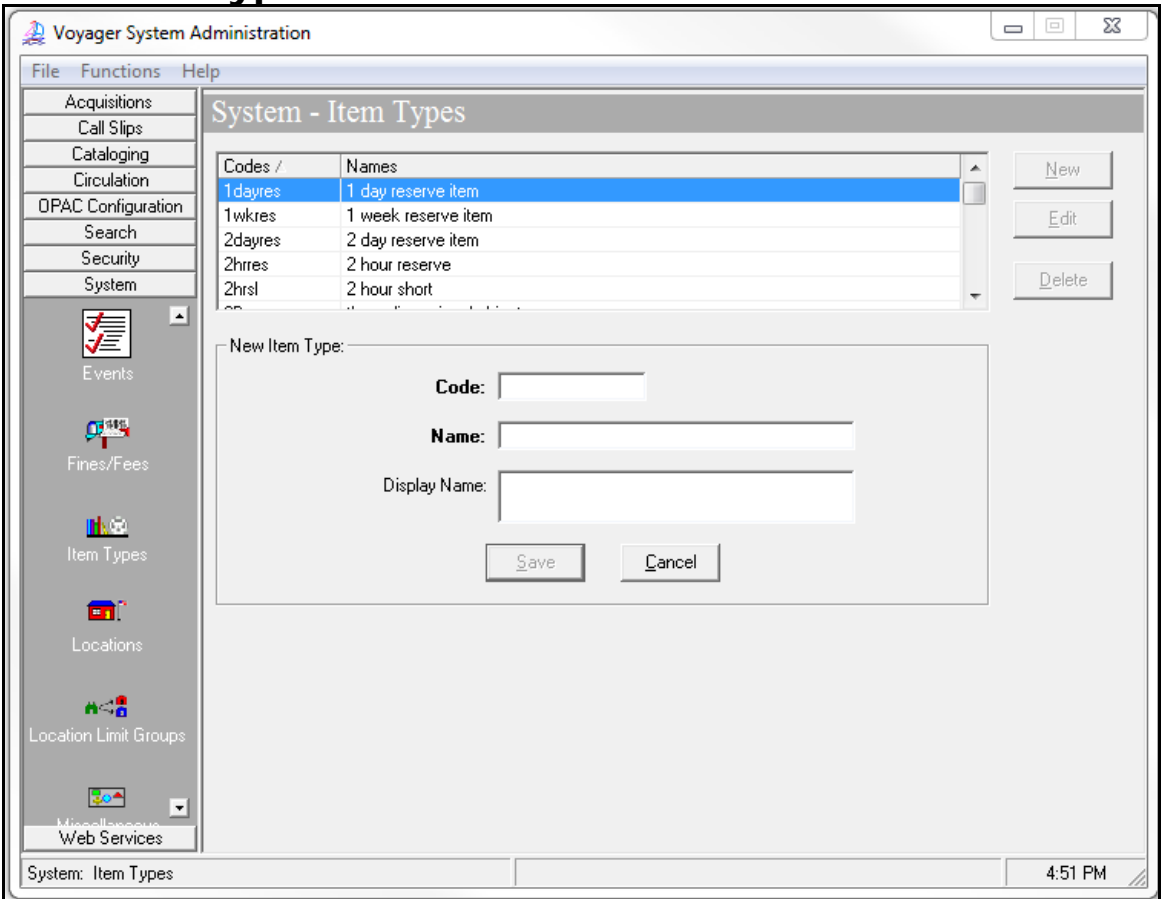

System- Item Types- Add/Edit Workspace

#### **Review pages 10-34 through 10-38 of the Voyager 9.1.1 System Administration User's Guide for more information about System> Item Types.**

You may also review the *I-Share Voyager Item Type Codes* documentation: <https://www.carli.illinois.edu/products-services/i-share/cat/itemtypes>

Description:

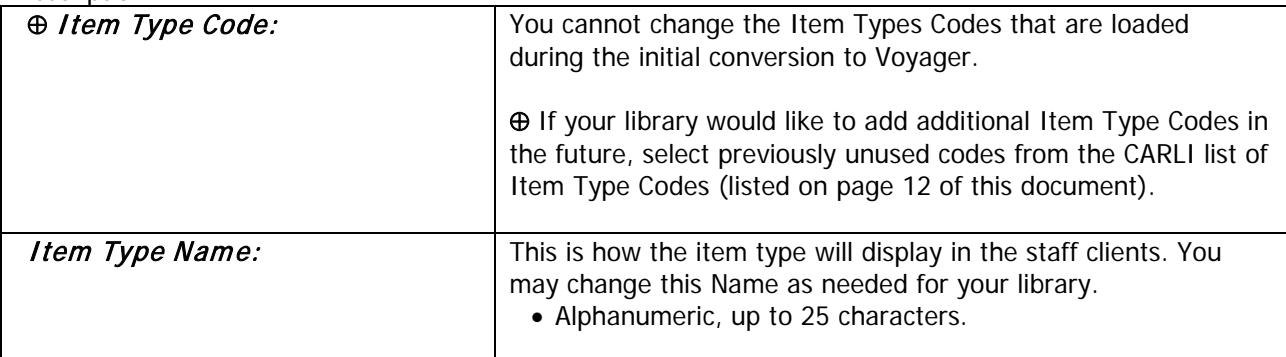

- ⊕ Consortial Rule for setting value(s)
- $\boxtimes$  CARLI Recommendation for setting value(s)
- ∅ Does not apply; Or, Do not change this value

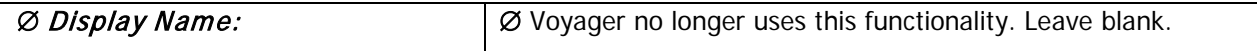

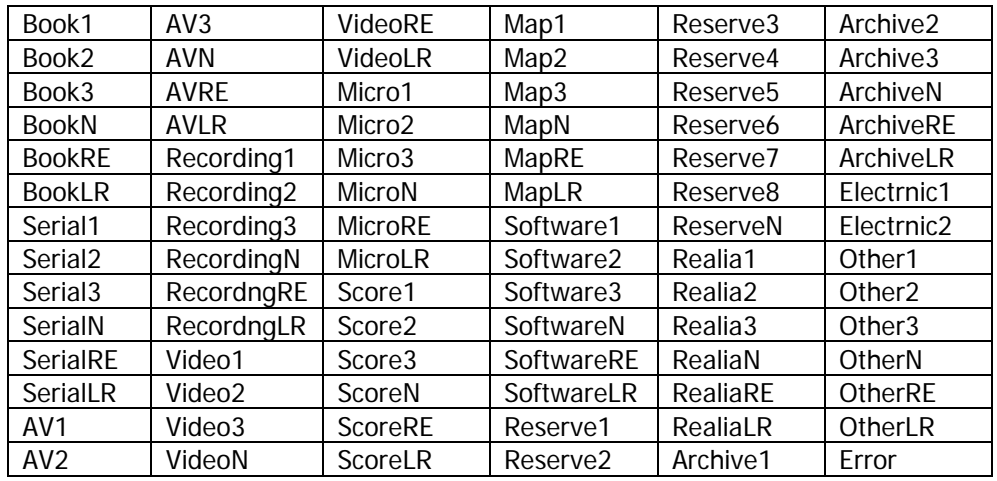

#### ⊕ **Use only the following item type codes:**

The "ERROR" code is intended for fall-out types during the conversion and will also be used as a default for records loaded by Bulk Import when an appropriate Item Type mapping has not been made.

The meanings of the suffixes on the list of codes above are: N for Non-circulating, RE for Request Exempt, and LR for Local Request. The numbers are a basic way to differentiate between similar types of an item. As an example, your library may name Reserve1 and Reserve2, "2 Hour Reserve" and "1 Day Reserve".

- N (Noncirculating) is often used to denote items which cannot be borrowed nor requested, such as Reference or Special Collections materials.
- RE (Request Exempt) is often used to denote items which cannot be requested through I-Share Interlibrary Loan, but that can be checked out by UB patrons if borrowed on site.
- LR (Local Request) is often used to denote items which can be borrowed by local patrons on site, can be requested by local patrons through the OPAC for local pick-up, but cannot be requested through I-Share, nor checked out by UB patrons even if they are on site.
- All three of these item types have been interpreted differently when considering local call slips (local patrons requesting local items to be pulled for easy pickup at the local happening location). However, most commonly libraries use RE (Request Exempt) to mean that the item cannot be requested through either I-Share or Local Call slip. They then use LR (Local Request) to mean that local patrons can still use Local Call slip. Items with the code of N (Noncirculating) cannot be requested through either I-Share or Local Call slip.

For catalogers:

• The chart lists the valid Voyager item type code abbreviations for use in any of the modes that create item records. The abbreviated codes in the chart are to be used for data entry in the MARC Item Type field, which corresponds to the 049 \$l (the letter EL, not the number 1).

- ⊕ Consortial Rule for setting value(s)
- $\boxtimes$  CARLI Recommendation for setting value(s)
- ∅ Does not apply; Or, Do not change this value

# <span id="page-12-0"></span>**IV. Default Address**

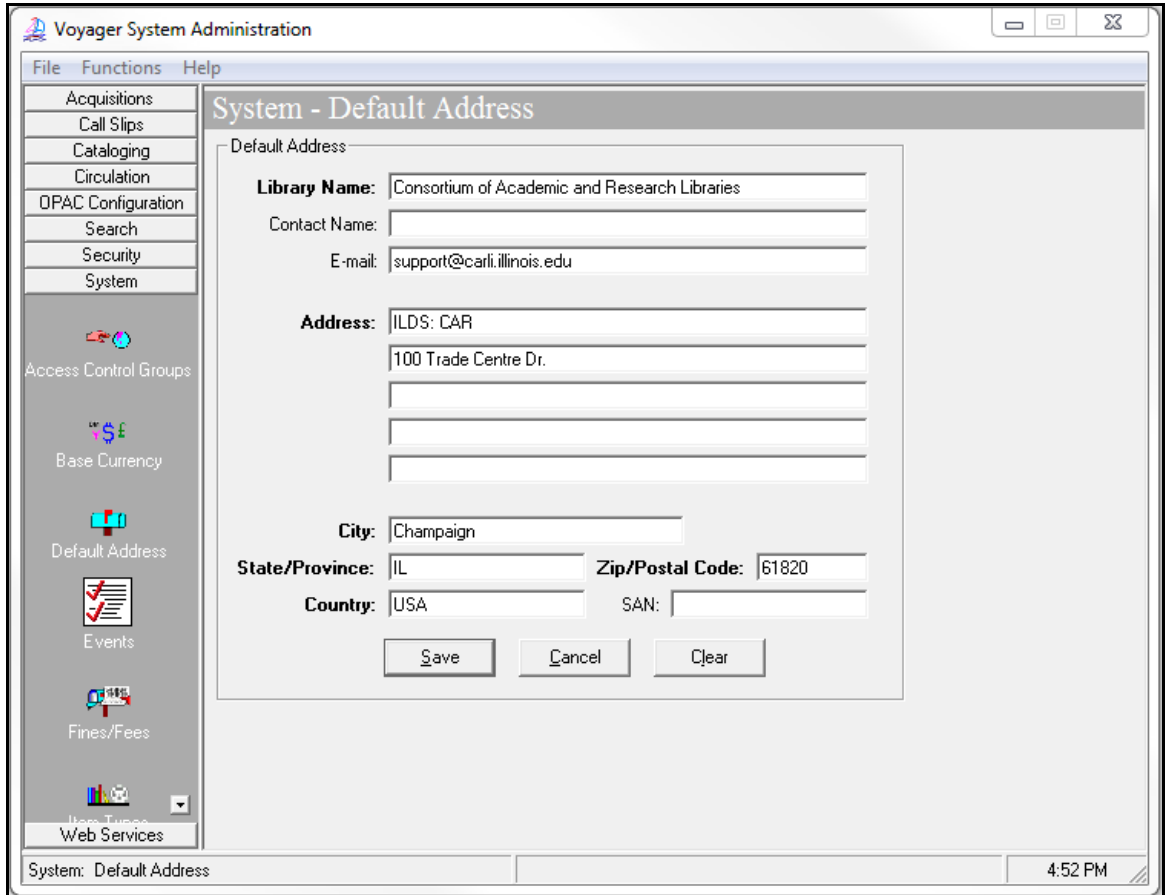

System- Default Address edit workspace

#### **Review pages 10-15 through 10-20 of the Voyager 9.1.1 System Administration User's Guide for more information about System> Default Address.**

The default address is most commonly used with UB reports and notices, as well as Acquisitions Purchase Orders where only the *Site* is selected, and the *Ship To* and *Bill To* locations are not chosen.

- Review the document Library Addresses in Voyager: How and When they Appear. <https://www.carli.illinois.edu/products-services/i-share/circ/secure/LibraryAddressInVoyager> for more information on where the default address will be used in Voyager.
- Review pages 7-10 of this document to learn more about location-specific addresses.

### ⊕ **You MUST enter a complete Default Address.**

• You should choose your library's primary mailing address as your Default Address. If your campus has multiple branches, choose the address for the branch that handles the most interlibrary loan and patron billing transactions.

#### ⊕ **Include your ILDS routing info for the first line of the address.**

The save button remains greyed out until you have filled in all required fields (those with bold labels).

- ⊕ Consortial Rule for setting value(s)
- $\boxtimes$  CARLI Recommendation for setting value(s)
- ∅ Does not apply; Or, Do not change this value

# <span id="page-13-0"></span>**V. Print Locations**

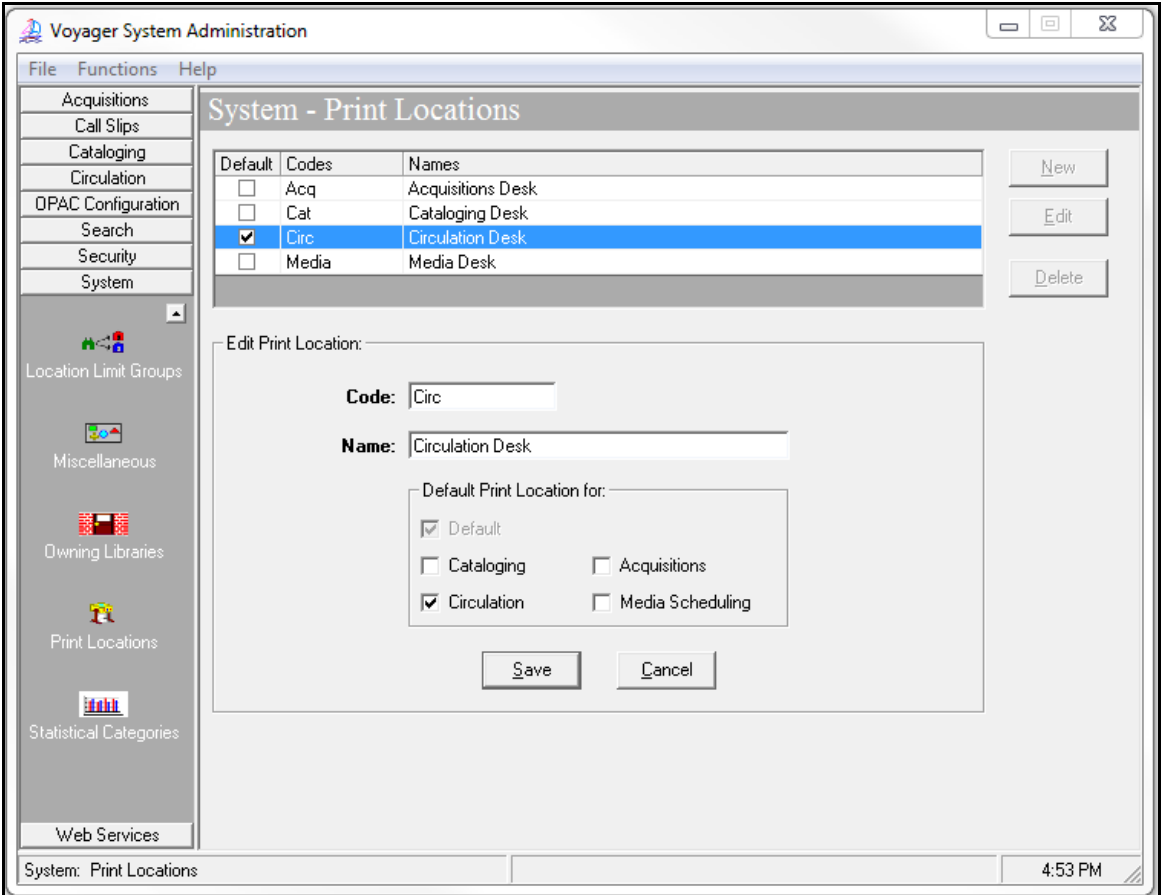

System- Print Locations, Edit Print Location workspace

#### **Review pages 10-80 through 10-92 of the Voyager 9.1.1 System Administration User's Guide for more information about System> Print Locations.**

Print Locations are used to group reports and notices together for printing in the Voyager Reporter client. (They are not physical printing locations.) You will assign a Print Location for each Circulation HAPPENING Location and Acquisitions HAPPENING Location in the associated Policy Definitions.

When certain actions take place in Voyager, for example, Voyager generates a claim for a missing issue or updates an item's status to "Overdue", when CARLI runs the corresponding "job" on our servers, Voyager electronically generates a report of claimed items or an overdue notice. Print Locations are queues into which the reports and notices are organized. Library staff must then, in the Voyager Reporter client, choose a Print Location to access and print out the reports and notices gathered in that Print Location.

To review what Print Locations are used for queueing, review the Voyager Reporter Client: Instructions and FAQ documentation: [https://www.carli.illinois.edu/products-services/i](https://www.carli.illinois.edu/products-services/i-share/execute/secure/VoyagerReporter)[share/execute/secure/VoyagerReporter](https://www.carli.illinois.edu/products-services/i-share/execute/secure/VoyagerReporter) under the section, "What will the Reporter Client generate?"

- ⊕ Consortial Rule for setting value(s)
- $\boxtimes$  CARLI Recommendation for setting value(s)
- ∅ Does not apply; Or, Do not change this value

⊕ Create four initial Print Locations, one for each of the four Voyager modules that can generate content for the Voyager Reporter Client (even if your library will not be using all modules at the beginning of your Voyager implementation):

- **Acquisitions**
- Cataloging
- Circulation
- Media Scheduling

If your library has more than one branch location for Circulation, Cataloging, Acquisitions, or Media Scheduling, contact CARLI Support at [support@carli.illinois.edu](mailto:support@carli.illinois.edu) before entering your Print Locations to discuss the most efficient initial print location setup.

• To review your library's existing Circulation Print Locations, read the Patrons Receiving Circulation Notices documentation: [https://www.carli.illinois.edu/products-services/i](https://www.carli.illinois.edu/products-services/i-share/circ/secure/PatronCircNotices)[share/circ/secure/PatronCircNotices](https://www.carli.illinois.edu/products-services/i-share/circ/secure/PatronCircNotices) under the "Part 1: Proper Print Location Set-Up" section.

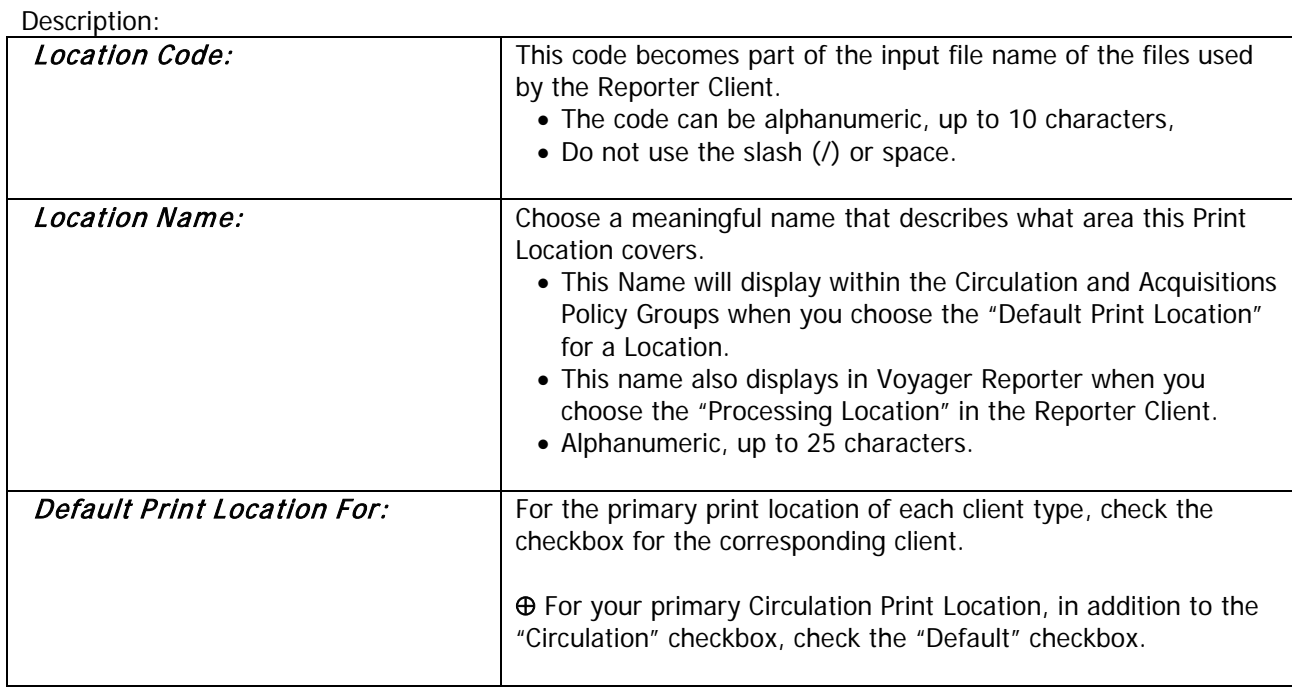

Only one Print Location can serve as the Default Default Print Location. The Default Default Print Location is denoted by a checkmark on the opening Print Location screen.

- ⊕ Consortial Rule for setting value(s)
- $\boxtimes$  CARLI Recommendation for setting value(s)
- ∅ Does not apply; Or, Do not change this value

## <span id="page-15-0"></span>**VI. Miscellaneous**

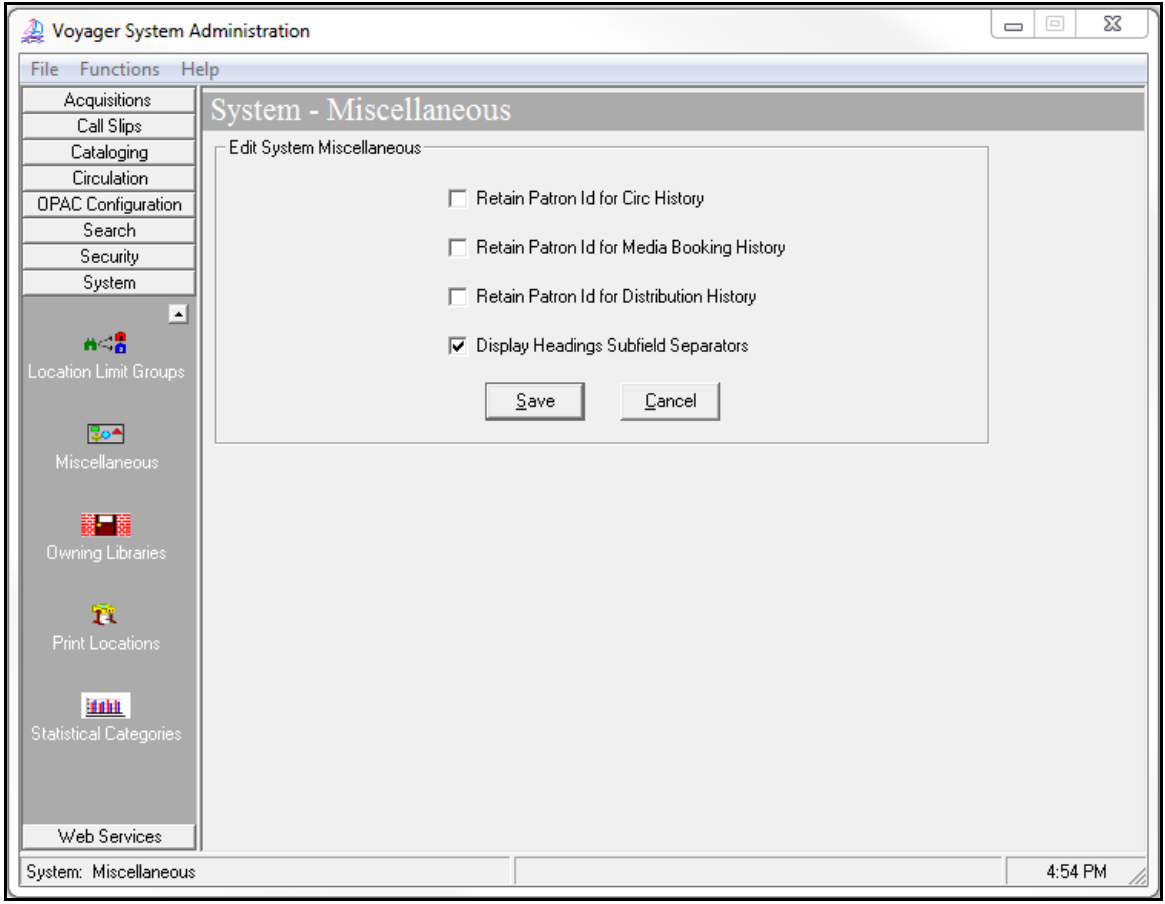

System- Miscellaneous workspace

**Review pages 10-69 through 10-74 of the Voyager 9.1.1 System Administration User's Guide for more information about System> Miscellaneous.**

Description:

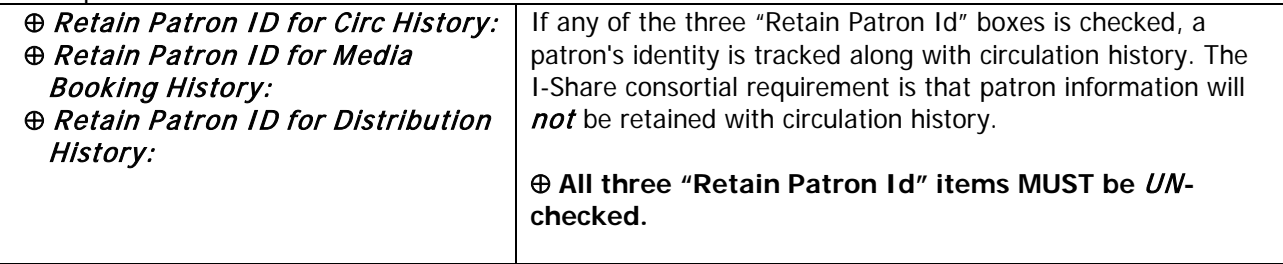

- ⊕ Consortial Rule for setting value(s)
- $\boxtimes$  CARLI Recommendation for setting value(s)
- ∅ Does not apply; Or, Do not change this value

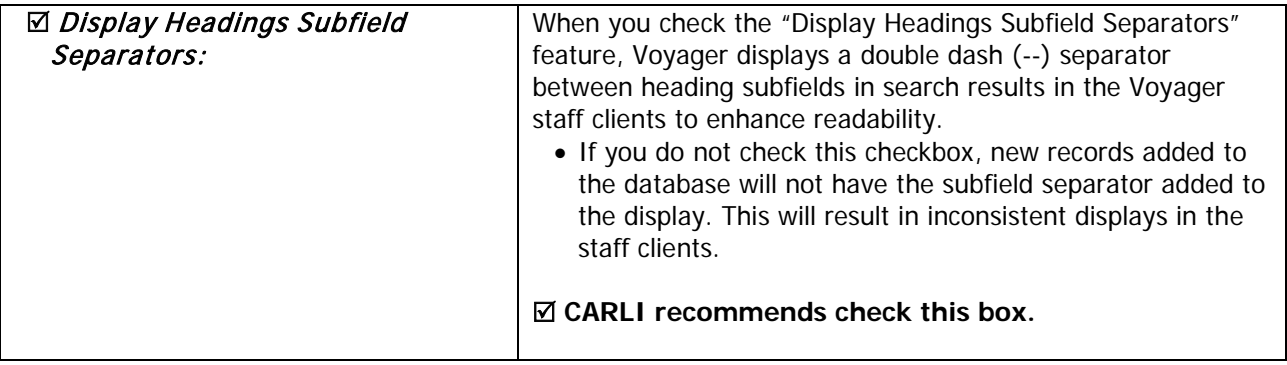

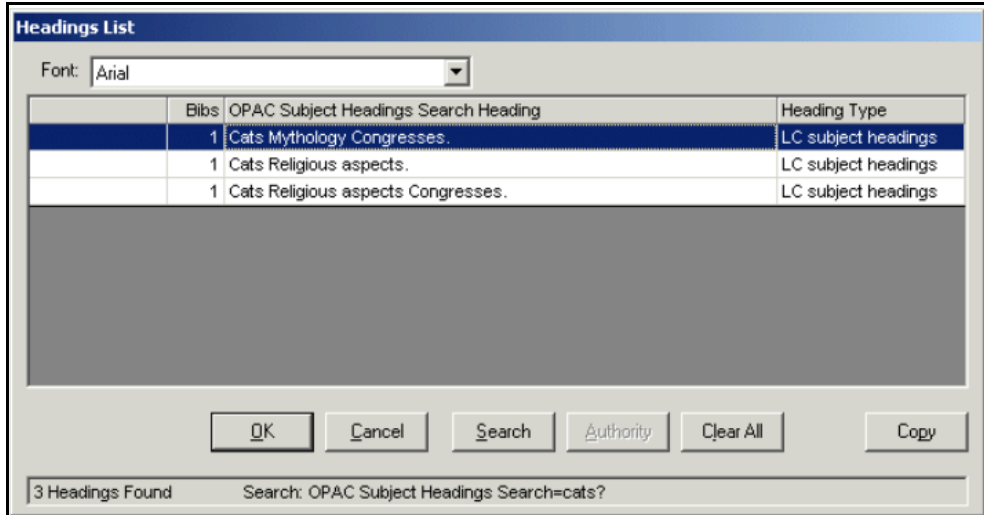

Screenshot shows the results of a subject headings search of the keyword "cats?" without subdivision separators.

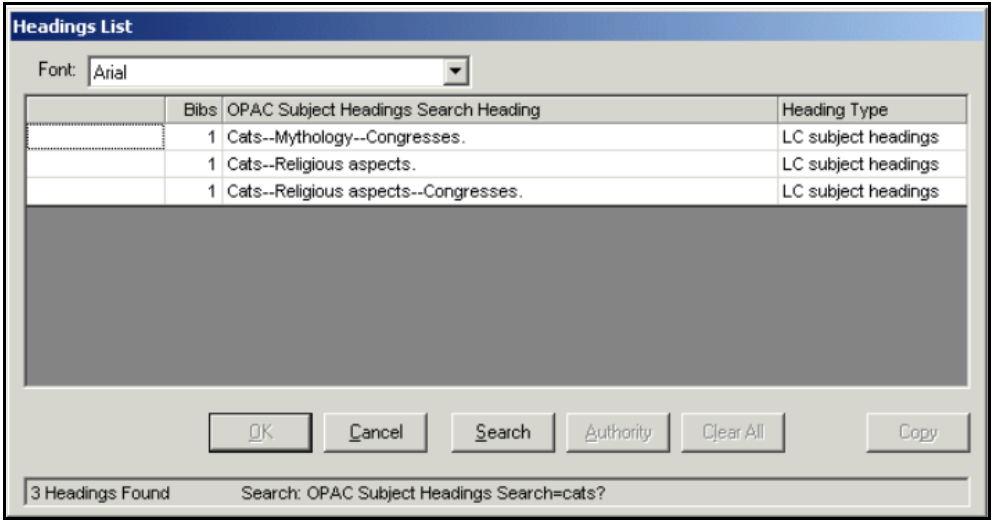

Screenshot shows the results of a subject headings search of the keyword "cats?" with subdivision separators.

- ⊕ Consortial Rule for setting value(s)
- $\boxtimes$  CARLI Recommendation for setting value(s)
- ∅ Does not apply; Or, Do not change this value

## <span id="page-17-0"></span>**VII. Fines/Fees**

| Voyager System Administration |       |                                   |                          | $\overline{\mathbf{x}}$<br>$\blacksquare$ |
|-------------------------------|-------|-----------------------------------|--------------------------|-------------------------------------------|
| <b>Functions Help</b><br>File |       |                                   |                          |                                           |
| Acquisitions                  |       | System - Fines/Fees               |                          |                                           |
| Call Slips                    |       |                                   |                          |                                           |
| Cataloging                    |       | <b>Fine Fee</b> Payment   Posting |                          |                                           |
| Circulation                   | Codes | Names                             |                          | New                                       |
| OPAC Configuration            | F1    | Overdue                           | A.                       |                                           |
| Search                        | F10   | Demerit                           |                          | Edit                                      |
| Security                      | F11   | Lost Library Card                 |                          |                                           |
| System                        | F13   | Equipment Rental                  |                          | Delete                                    |
| ▣<br>编                        | F14   | Copy Card                         | $\overline{\phantom{a}}$ |                                           |
|                               |       |                                   |                          |                                           |
| <b>Events</b>                 |       |                                   |                          |                                           |
|                               |       |                                   |                          |                                           |
| $\Omega_1^{\rm MB}$           |       |                                   |                          |                                           |
| Fines/Fees                    |       |                                   |                          |                                           |
|                               |       |                                   |                          |                                           |
| 此色                            |       |                                   |                          |                                           |
| Item Types                    |       |                                   |                          |                                           |
|                               |       |                                   |                          |                                           |
| m                             |       |                                   |                          |                                           |
|                               |       |                                   |                          |                                           |
| Locations                     |       |                                   |                          |                                           |
|                               |       |                                   |                          |                                           |
| n <sub>0</sub>                |       |                                   |                          |                                           |
| Location Limit Groups         |       |                                   |                          |                                           |
|                               |       |                                   |                          |                                           |
| डि०≜                          |       |                                   |                          |                                           |
| $\vert \cdot \vert$           |       |                                   |                          |                                           |
| Web Services                  |       |                                   |                          |                                           |
| System: Fines/Fees            |       |                                   |                          | 4:54 PM                                   |

System- Fines/Fees workspace

### **Review pages 10-23 through 10-34 of the Voyager 9.1.1 System Administration User's Guide for more information about System> Fines/Fees.**

In this section, you can define:

- Fine/fee reasons: This refers to a penalty fine or a service/product fee that you assess against patrons.
- Payment types: This defines what forms of payment are accepted by your library when you collect fines/fees from your patrons and post payments in the Voyager circulation module.
- Posting types: This identifies the posting types that are System provided or are uniquely created for your institution.

For all three tabs, click the appropriate button to [Edit] or add a [New] reason.

- ⊕ Consortial Rule for setting value(s)
- $\boxtimes$  CARLI Recommendation for setting value(s)
- ∅ Does not apply; Or, Do not change this value

### **A. Fine Fee Tab**

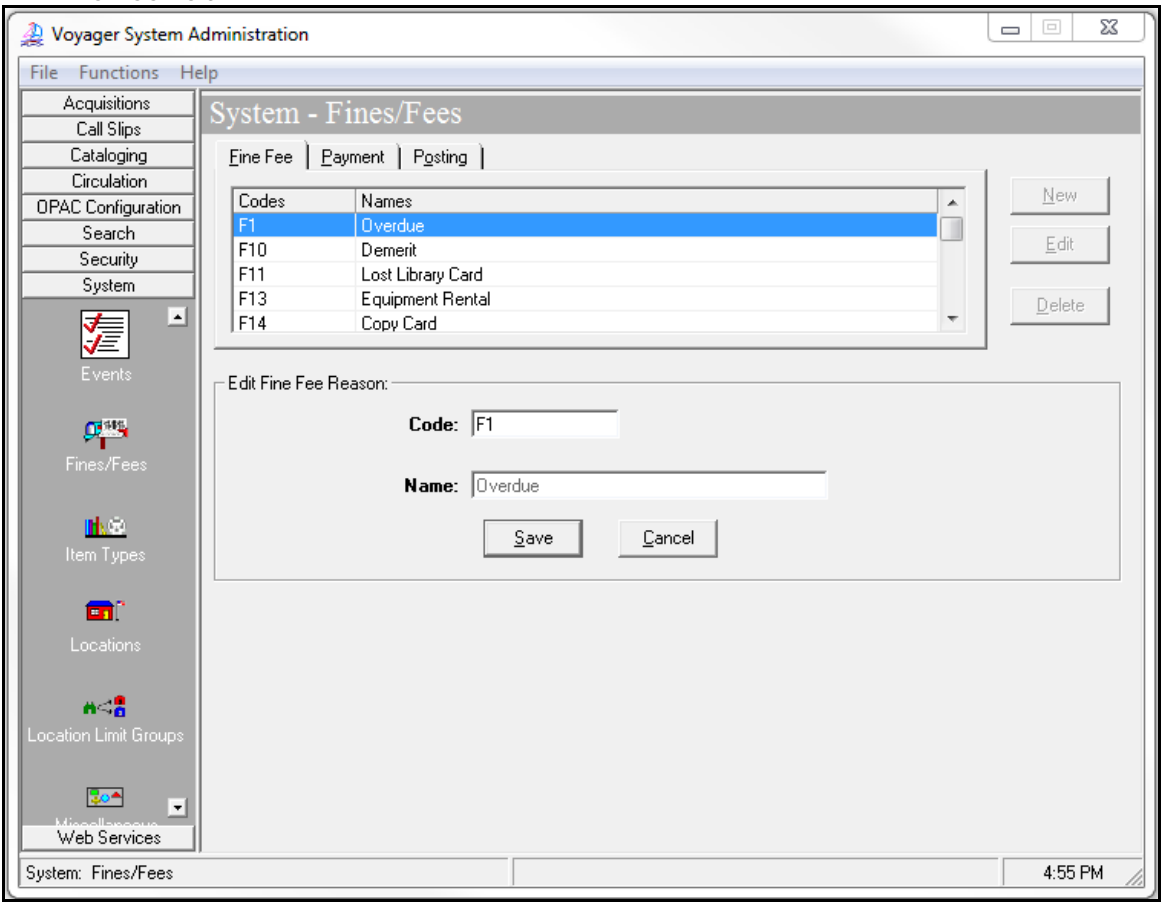

System- Fines/Fees- Fine Fee Tab, Edit screen

⊕ You may edit and/or add fine/fee reasons only after the fine/fee load (or circ transaction load, if no fine/fee load is done) has been accepted.

The following Fine/Fee Reasons are created by the Voyager installation and cannot be deleted. If your library has elected to do a fine/fee load, any additional codes you may have used will be populated during the load. Other codes may be added as you need them.

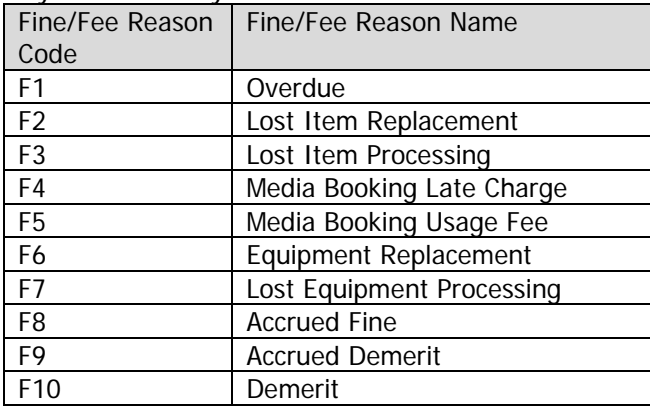

- ⊕ Consortial Rule for setting value(s)
- $\boxtimes$  CARLI Recommendation for setting value(s)
- ∅ Does not apply; Or, Do not change this value

### **B. Payment Tab**

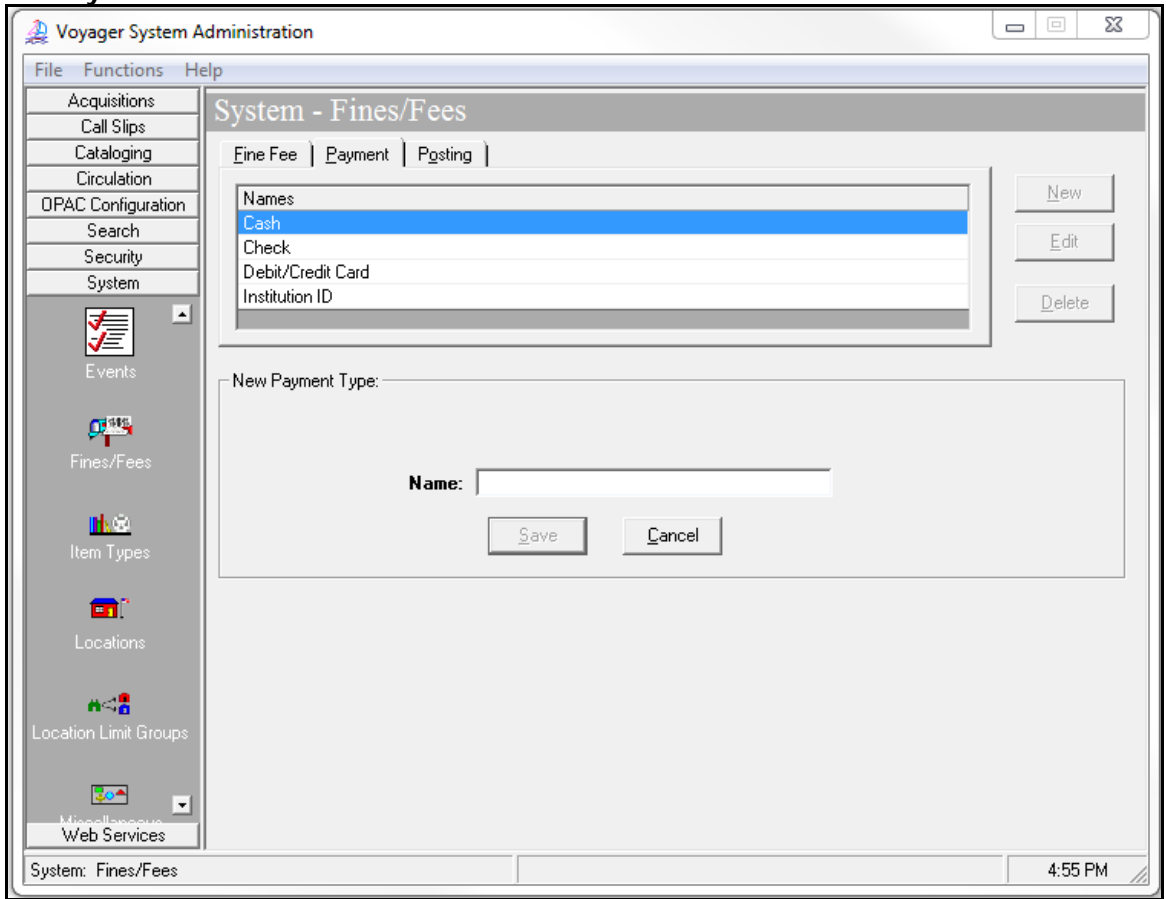

System- Fines/Fees- Payment Tab, New screen

The Cash and Check fee payment types are installed with Voyager; they cannot be edited. After your library's circ load is accepted, you may add other payment types as needed.

Description:

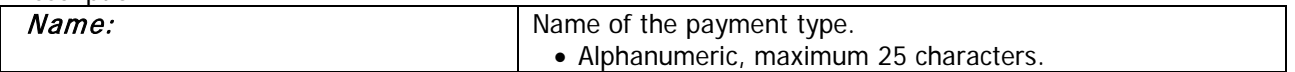

- ⊕ Consortial Rule for setting value(s)
- $\boxtimes$  CARLI Recommendation for setting value(s)
- ∅ Does not apply; Or, Do not change this value

### **C. Posting Tab**

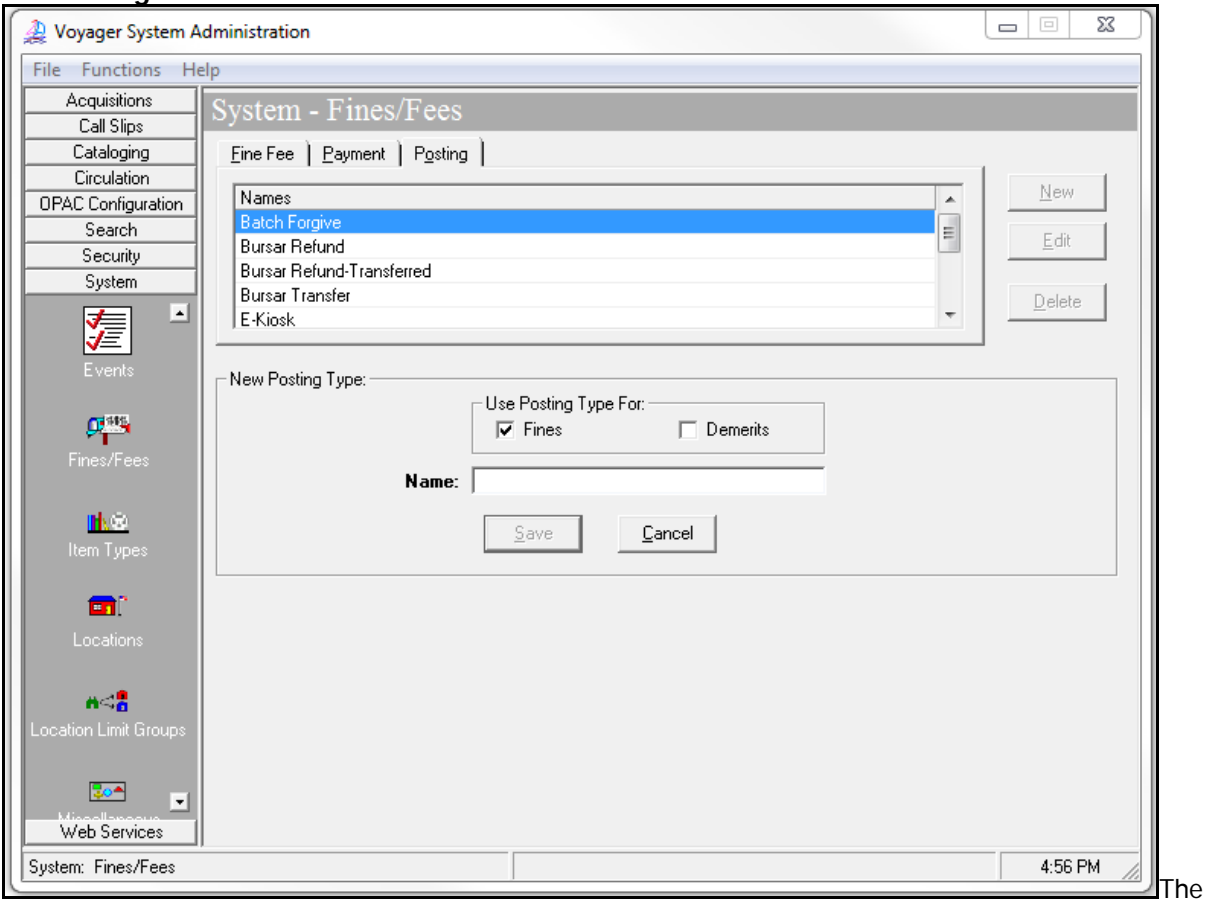

System- Fines/Fees- Posting Tab, New screen

Use the Posting tab to view the complete list of posting types (including the system-provided types) and create/manage your site-specific posting types.

The system-provided posting types are:

- Batch Forgive Error
	-
- Bursar Refund Forgive
	-
- Bursar Refund-Transferred Payment
- Bursar Transfer Refund
- E-Kiosk Suspension

Some of the system-provided posting types that display in System Administration on the Posting tab are not available in the Circulation client. These serve other purposes. System processes use the bursar transfer posting type, for example.

Description:

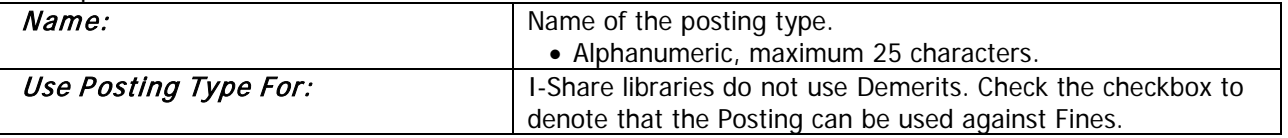

- ⊕ Consortial Rule for setting value(s)
- $\boxtimes$  CARLI Recommendation for setting value(s)
- ∅ Does not apply; Or, Do not change this value

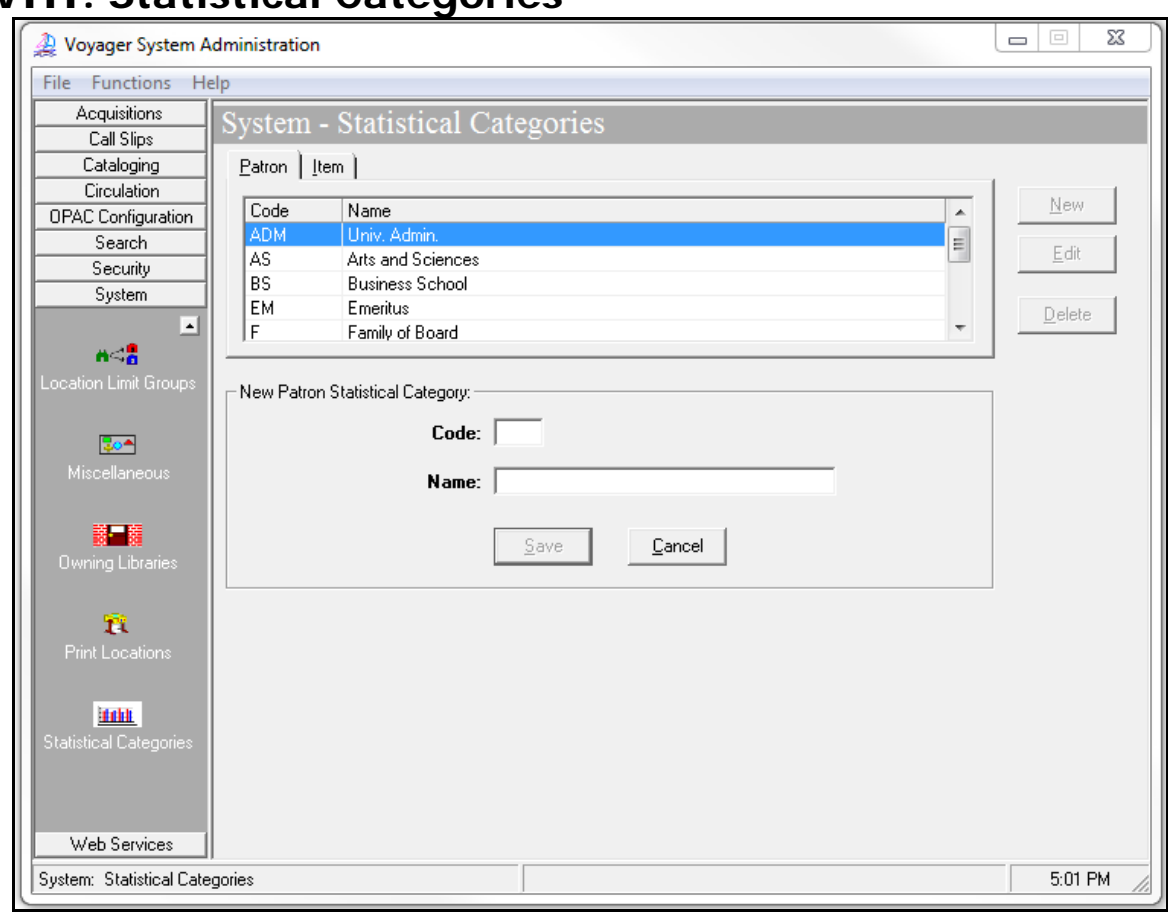

## <span id="page-21-0"></span>**VIII. Statistical Categories**

System- Statistical Categories, new

### **Review pages 10-92 through 10-103 of the Voyager 9.1.1 System Administration User's Guide for more information about System> Statistical Categories (Patron and Item).**

**OPTIONAL:** There are two types of statistical categories: patron and item. These do not affect circulation policies, but they can be used for data collection and analysis, via reports.

- New patron or item statistical category codes can be up to 3 alphanumeric characters in length.
- Their display names can be up to 25 alphanumeric characters, including spaces and punctuation.
- A new Voyager database contains the following patron statistical categories by default: ADM, AFF, FAC, LIB, STF, and STU. No item statistical categories are generated by default.
- If your library elected to assign either item or patron statistical category values during your data load, you may edit the display names after acceptance of the applicable data load.

⊕ Do not create any new item statistical categories before you've accepted your library's production bib load. Do not create any new patron statistical categories before you've accepted your library's production patron load.

- ⊕ Consortial Rule for setting value(s)
- $\boxtimes$  CARLI Recommendation for setting value(s)
- ∅ Does not apply; Or, Do not change this value

# <span id="page-22-0"></span>**IX. Owning Libraries**

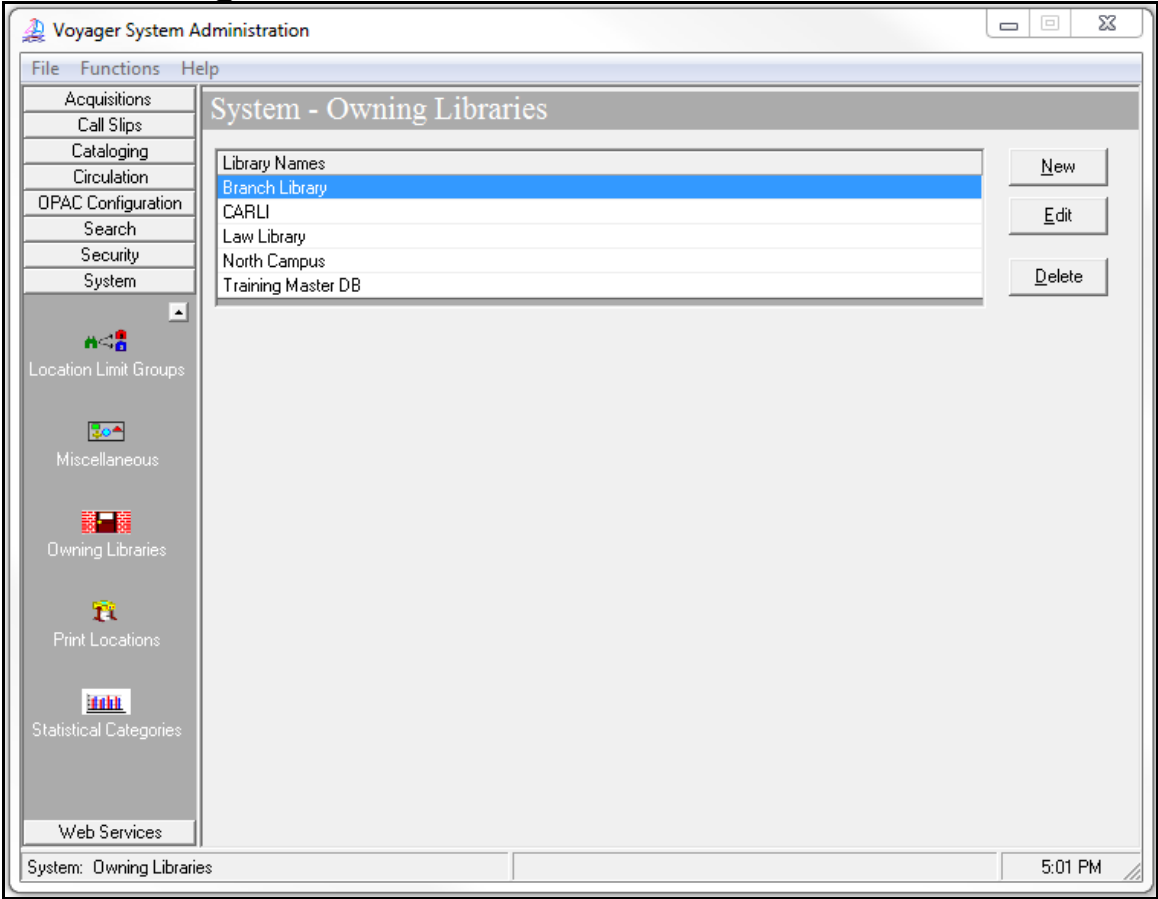

System- Owning Libraries

### **Review pages 10-74 through 10-80 of the Voyager 9.1.1 System Administration User's Guide for more information about System> Owning Libraries.**

An Owning Library provides an additional security mechanism for cataloging. You cannot change another owning library's bibliographic records without security access. Owning Libraries do not impact searches in either the staff clients or the OPAC.

- **Centralized cataloging** -- If your institution has a main library, a music library, a medical library, and a law library, but all cataloging is centralized, you could designate a single Owning Library for all Storage Locations, and a single cataloging HAPPENING Location.
- **Decentralized cataloging** -- If your institution has a main library, a music library, a medical library, and a law library, but cataloging is done separately by each library, you could designate four separate owning libraries with the appropriate Storage Locations identified for each Owning Library, and a cataloging HAPPENING Location for each owning library.

Owning Libraries cannot be deleted if Locations are attached.

Unless the library designates multiple owning libraries during the initial data conversion to Voyager, when your cataloging data is loaded into the database, all of your records will be owned by the same Owning

- ⊕ Consortial Rule for setting value(s)
- $\boxtimes$  CARLI Recommendation for setting value(s)
- ∅ Does not apply; Or, Do not change this value

Library. The name of the initial Owning Library will be your institution's 3-letter I-Share Voyager database name. Example Owning Library names: COD, LNC, JKM, MMC.

 CARLI recommends that unless the institution requires the additional level of security in cataloging provided through the use of multiple Owning Libraries, that the initial implementation of a single Owning Library per database be retained.

- If the library is retaining a single Owning Library, verify on the Locations tab that all locations have been selected.
- The "NUC Code" associated with an Owning Library can be edited to be the library's threecharacter OCLC institution code.

The Voyager 9.1.1 System Administration User's Guide instructions describe how to create a new Owning Library and how to reassign locations to the appropriate Owning Library.

- Reassignment only affects the holdings, it is not retroactive.
- Unless you manually modify each bib record to reflect the correct Owning Library, the bib records and associated holdings will then be owned by separate Owning libraries.'
- In the future, if two Owning Libraries each purchase a copy of a new item, they may each create a new cataloging record for that item; that will cause duplicate bib records in your Voyager database. The duplication, however, will not impact the I-Share Union Catalog or de-duped searches.

- ⊕ Consortial Rule for setting value(s)
- $\boxtimes$  CARLI Recommendation for setting value(s)
- ∅ Does not apply; Or, Do not change this value

# <span id="page-24-0"></span>**X. Location Limit Groups**

| Voyager System Administration<br>$\Box$ |                          |                                | X<br>$\boxed{\square}$ |          |         |
|-----------------------------------------|--------------------------|--------------------------------|------------------------|----------|---------|
| File Functions Help                     |                          |                                |                        |          |         |
| Acquisitions                            |                          | System - Location Limit Groups |                        |          |         |
| Call Slips                              |                          |                                |                        |          |         |
| Cataloging                              | Codes                    | Names                          |                        | ۸        | New     |
| <b>Circulation</b>                      | Acquisitio               | <b>Acquisitions</b>            |                        | $\equiv$ |         |
| OPAC Configuration                      | <b>Biology St</b>        | Biology Stacks (Basement)      |                        |          | Edit    |
| Search                                  | Cataloging               | Cataloging                     |                        |          |         |
| Security                                | Circulatio               | Circulation Desk               |                        |          | Delete  |
| System                                  | Government<br>$\sim$ $-$ | Government Documents<br>$\sim$ |                        | ۳        |         |
| $\overline{ }$                          |                          |                                |                        |          |         |
| $n - \frac{9}{6}$                       |                          |                                |                        |          |         |
| Location Limit Groups                   |                          |                                |                        |          |         |
|                                         |                          |                                |                        |          |         |
| 50▲                                     |                          |                                |                        |          |         |
| Miscellaneous                           |                          |                                |                        |          |         |
|                                         |                          |                                |                        |          |         |
| 講話                                      |                          |                                |                        |          |         |
| Owning Libraries                        |                          |                                |                        |          |         |
|                                         |                          |                                |                        |          |         |
|                                         |                          |                                |                        |          |         |
| Ñ                                       |                          |                                |                        |          |         |
| <b>Print Locations</b>                  |                          |                                |                        |          |         |
|                                         |                          |                                |                        |          |         |
| <b>Tobb</b>                             |                          |                                |                        |          |         |
| <b>Statistical Categories</b>           |                          |                                |                        |          |         |
|                                         |                          |                                |                        |          |         |
|                                         |                          |                                |                        |          |         |
|                                         |                          |                                |                        |          |         |
| Web Services                            |                          |                                |                        |          |         |
| System: Location Limit Groups           |                          |                                |                        |          | 5:02 PM |
|                                         |                          |                                |                        |          |         |

System- Location Limit Groups- Overview window

#### **Review pages 10-64 through 10-68 of the Voyager 9.1.1 System Administration User's Guide for more information about System> Location Limit Groups.**

For additional information, including a helpful video, review the documentation, Location Facets in VuFind Local Catalogs:<https://www.carli.illinois.edu/products-services/i-share/opac/vf-loc-facets>

**OPTIONAL:** The use of Location Limit Groups within I-Share means the local library's public catalogs (WebVoyáge and VuFind) will allow the user to limit search results to Locations narrower than a single I-Share institution.

• Users of the DePaul Law Library, for example, can limit their search results to titles held only in DePaul Law Library locations when they are searching the DePaul catalog.

Libraries can decide what Location Limits might be useful for their institution.

• Each Location Code may correspond to its own Limit, or Codes can be grouped to make a Limit option. Example: DePaul could put each suburban campus as its own Limit, or put all suburban campuses into one Limit, called "Suburban Libraries."

There are no restrictions on the number of Location Limit groups.

- ⊕ Consortial Rule for setting value(s)
- $\boxtimes$  CARLI Recommendation for setting value(s)
- ∅ Does not apply; Or, Do not change this value

In Voyager SysAdmin> System> Location Limit Groups

- To Add a new Location Limit Group, click [New].
- To Edit an existing Location Limit Group, highlight the name and click [Edit].
- To Delete a Location Limit Group, highlight the name and click [Delete].

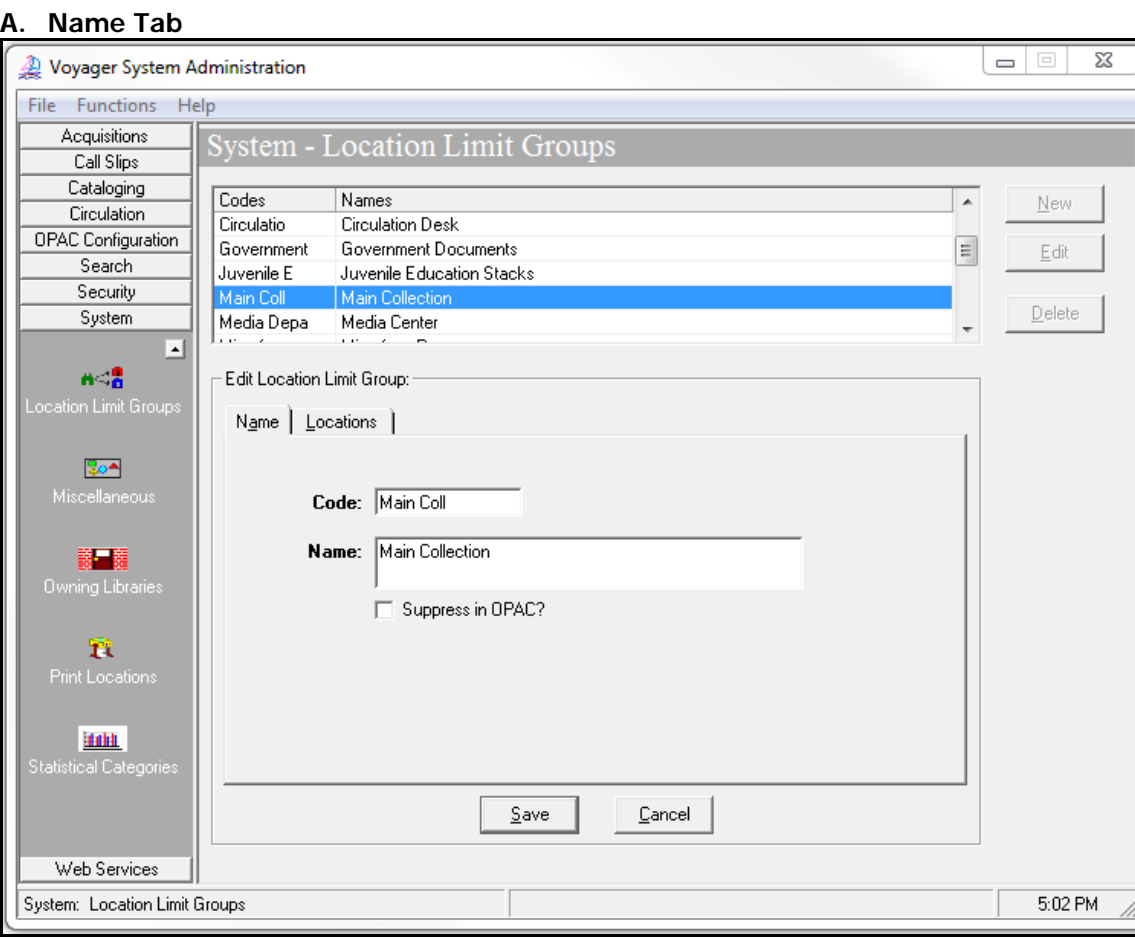

System- Location Limit Groups- Name Tab

| Description: |  |
|--------------|--|

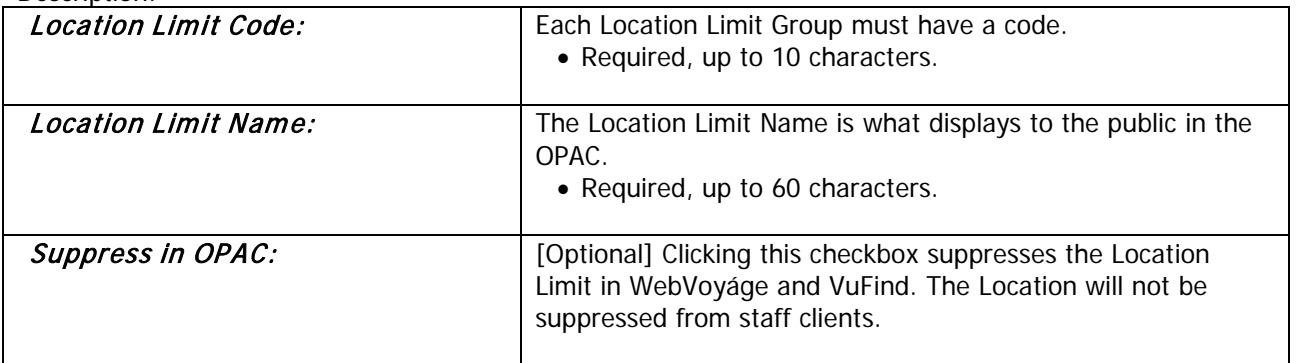

- ⊕ Consortial Rule for setting value(s)
- $\boxtimes$  CARLI Recommendation for setting value(s)
- ∅ Does not apply; Or, Do not change this value

### **B. Locations Tab**

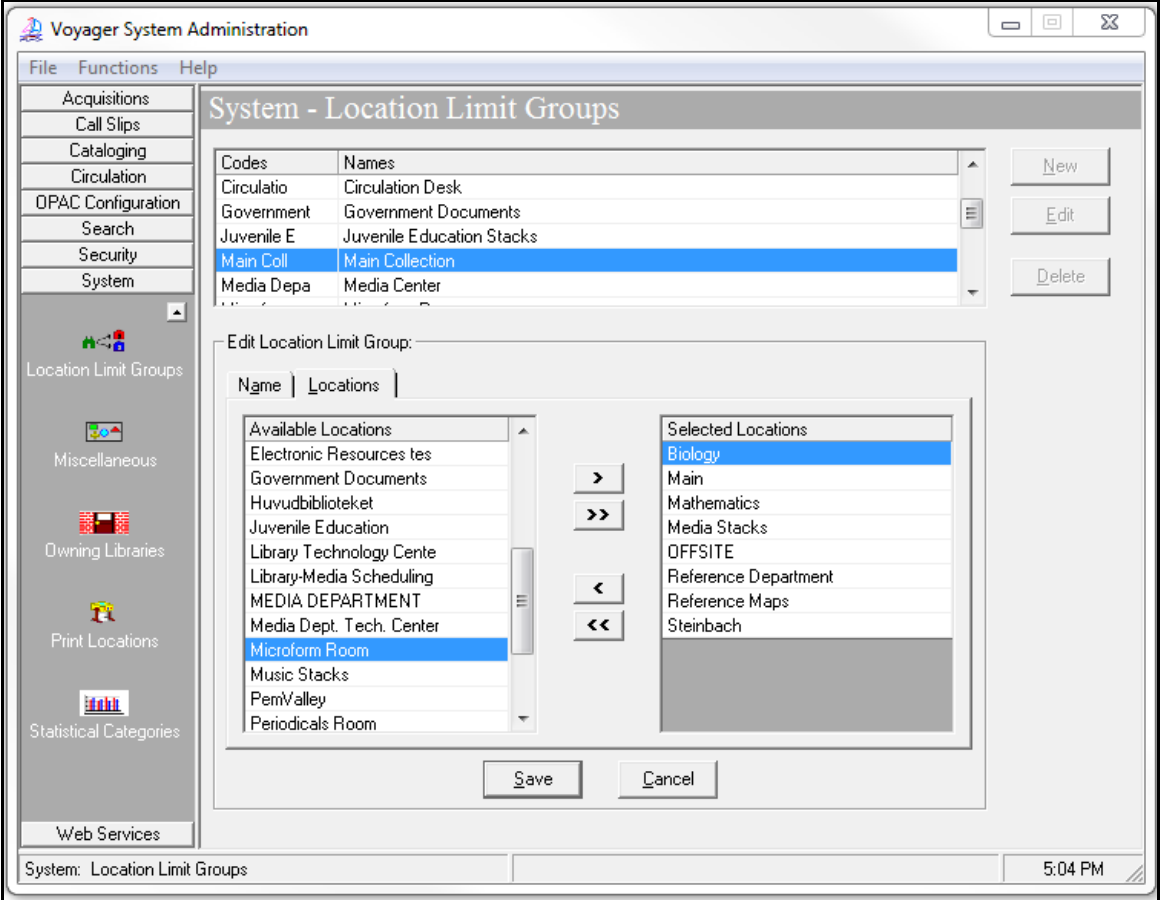

System- Location Limit Groups- Locations Tab

For each group, go to the Locations tab and select which Locations will be included in that search group.

• For example a Limit group called "Main Collection" may have as its selected Locations: Main, Media Stacks, Microform Room and Government Documents.

A location can belong to more than one Location Limit Group.

### <span id="page-26-0"></span>**XI. Access Control Groups**

#### **Review pages 10-2 through 10-12 of the Voyager 9.1.1 System Administration User's Guide for more information about System> Access Control Groups.**

**OPTIONAL:** Access Control Groups provide a way to control access to non-public databases via Voyager staff clients and WebVoyáge. Access Control Groups are also used in conjunction with Holding Sort Groups. Access Control Groups are entirely optional; presently no I-Share libraries uses Access Control Groups.

• A new Voyager database contains the following access control groups by default: FACULTY, GUEST, STAFF, STUDENT.

- ⊕ Consortial Rule for setting value(s)
- $\boxtimes$  CARLI Recommendation for setting value(s)
- ∅ Does not apply; Or, Do not change this value

<span id="page-27-0"></span>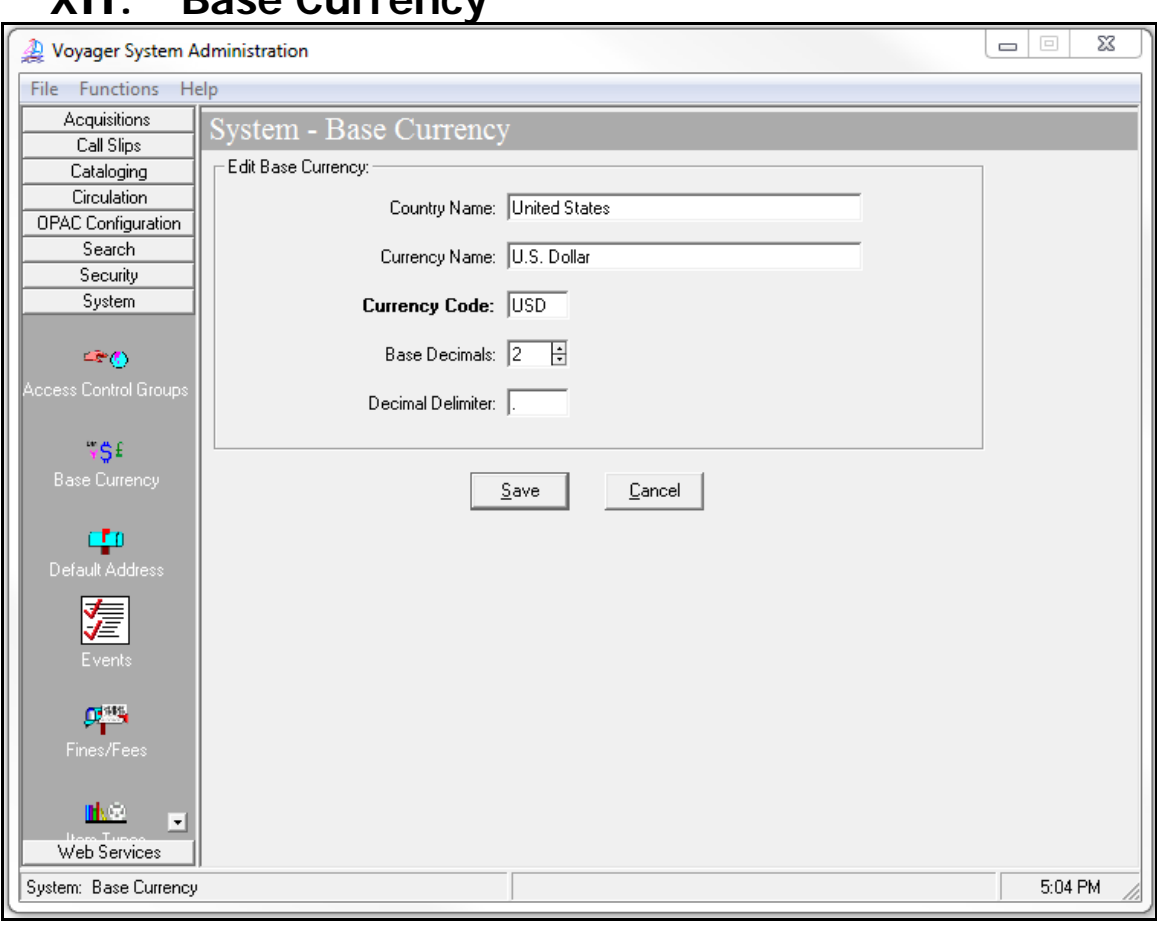

System- Base Currency

### **Review pages 10-12 through 10-14 of the Voyager 9.1.1 System Administration User's Guide for more information about System> Base Currency.**

The Base Currency

- determines the currency used in your fund records.
- is the currency to which all foreign currencies entered in purchase orders and invoices are converted before postings are made to your fund records.
- is the currency for reflecting item prices in the system.
- is the currency used for patrons' fines/fees and payments.

⊕ Enter these values:

**Country Name: United States** Currency Name: U.S. Dollar Currency Code: USD Base Decimals: 2 Decimal Delimiter: period (.)

**XII. Base Currency**

- ⊕ Consortial Rule for setting value(s)
- $\boxtimes$  CARLI Recommendation for setting value(s)
- ∅ Does not apply; Or, Do not change this value

# <span id="page-28-0"></span>**XIII. Events**

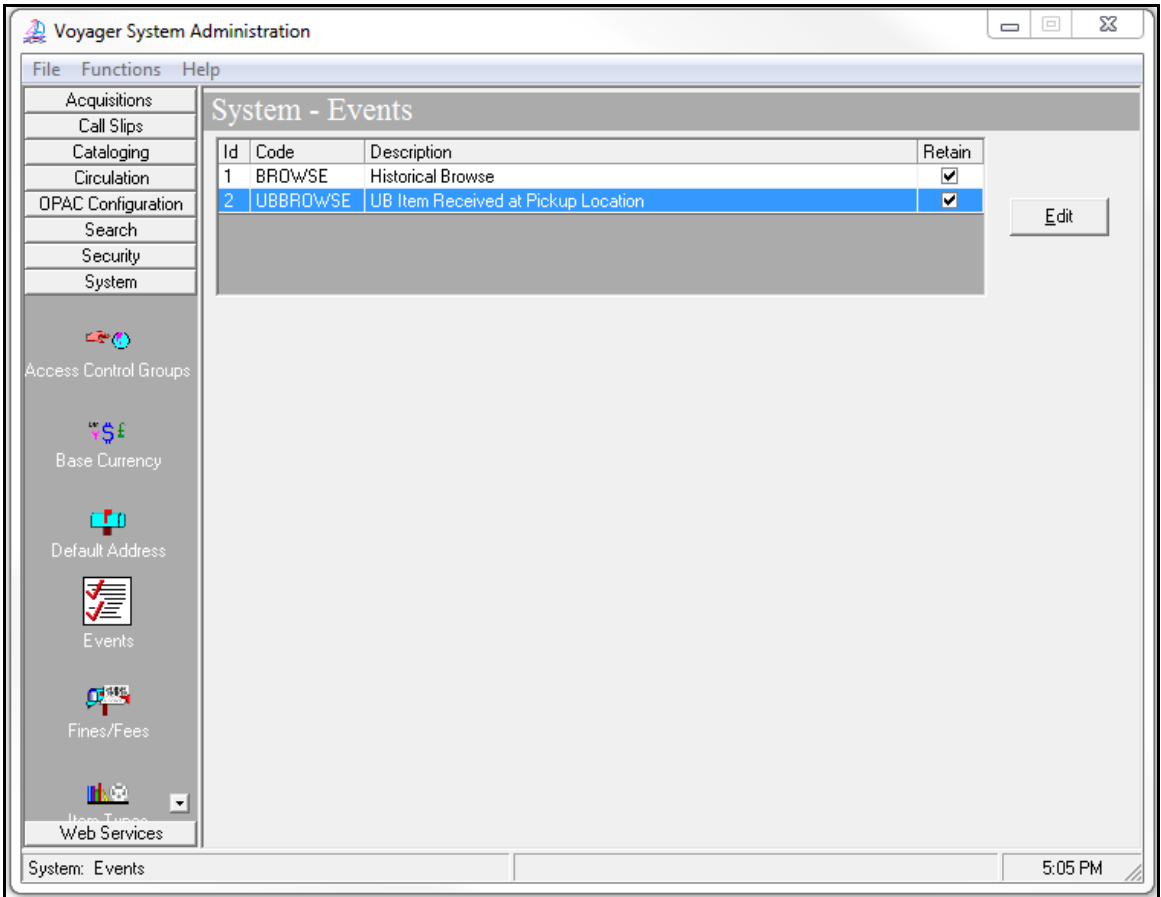

System- Events

### **Review pages 10-20 through 10-22 of the Voyager 9.1.1 System Administration User's Guide for more information about System> Events.**

When you enable BROWSE and/or UBBROWSE, Voyager records additional data that can enhance your reporting statistics on patron browse activity locally and via UB transactions.

CARLI recommends that you enable the recording of both browse types, BROWSE and UBBROWSE.

To enable the retention of Browse statistics:

- 1. Select the System> Events type and click the [Edit] button.
- 2. Check the "Retain Event" checkbox.
- 3. Click Save.

- ⊕ Consortial Rule for setting value(s)
- $\boxtimes$  CARLI Recommendation for setting value(s)
- ∅ Does not apply; Or, Do not change this value